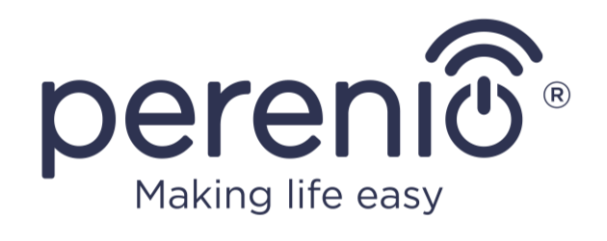

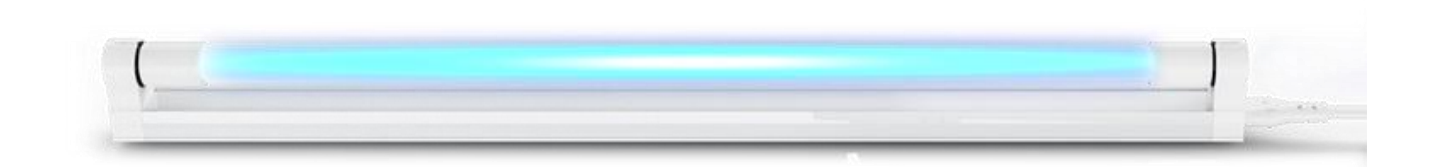

# **Руководство по установке и эксплуатации УФ-лампы Perenio®**

(артикулы: PELUV01, PEKUV01)

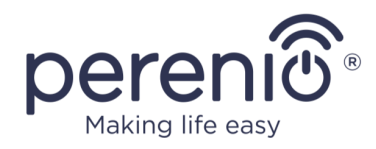

## <span id="page-2-0"></span>**Введение**

УФ-лампа представляет собой ртутную лампу низкого давления, предназначенную для уничтожения микробов и пылевых клещей ультрафиолетовым излучением в месте ее установки.

В настоящем руководстве содержится подробное описание УФ-лампы, а также инструкции по ее установке и эксплуатации.

## <span id="page-2-1"></span>**Авторские права**

Авторское право ©Perenio IoT spol s r.o. Все права защищены.

Торговая марка **Perenio® Smart Health** принадлежит компании Perenio IoT spol s r.o. (далее по тексту – Perenio IoT). Все другие схожие торговые марки и их названия, а также логотипы и другие символы, являются собственностью их соответствующих владельцев\*.

Материалы, представленные под именем **Perenio® Smart Health** и содержащиеся в данном руководстве, охраняются в соответствии с международным и местным законодательством, в том числе законами об авторском праве и смежных правах. Любое воспроизведение, копирование, публикация, дальнейшее распространение или публичный показ материалов, представленных в настоящем документе (полностью либо частично), допускается только после получения соответствующего письменного разрешения правообладателя. Любое несанкционированное использование материалов настоящего руководства может привести к возникновению гражданской ответственности и уголовному преследованию нарушителя в соответствии с действующим законодательством.

Любые возможные упоминания названий других компаний, торговых марок и оборудования в данном документе приводятся исключительно в целях разъяснения и описания работы устройств и не нарушают чьих-либо прав на интеллектуальную собственность.

**<sup>\*</sup>iOS** – зарегистрированная торговая марка CISCO TECHNOLOGY, INC., **Android** – зарегистрированная торговая марка Google Inc., **Google Play** и **Google Home** – торговые марки Google Inc., **App Store**, **Apple Siri** – зарегистрированная торговая марка Apple Inc., **Linux** – зарегистрированная торговая марка Linus Torvalds, **Yandex** – зарегистрированная торговая марка YANDEX LLC., **Amazon Alexa** – зарегистрированная торговая марка Amazon Technologies, Inc., **Маруся** – голосовой помощник, разработанный Mail.ru Group.

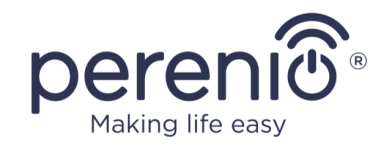

### <span id="page-3-0"></span>**Ответственность и техническая поддержка**

Настоящий документ подготовлен в соответствии со всеми необходимыми требованиями и содержит подробную информацию по установке, настройке и эксплуатации устройства, являющуюся актуальной на дату его выдачи.

Компания Perenio IoT оставляет за собой право модифицировать устройство и вносить правки и изменения в данный документ без предварительного уведомления пользователей и не несет ответственности за возможные негативные последствия, возникшие вследствие использования устаревшей версии документа, а также за любые возможные технические и типографические ошибки либо опущения и случайный либо связанный ущерб, который может возникнуть вследствие передачи данного документа или использования устройств.

Компания Perenio IoT не дает никаких гарантий в отношении приведенного в настоящем документе материала, включая, помимо прочего, товарное состояние и пригодность устройства для конкретного способа применения.

При наличии разночтений в языковых версиях документа преимущественную силу имеет русская версия настоящего руководства.

По всем техническим вопросам следует обращаться к местному представителю компании Perenio IoT либо в отдел техподдержки на сайте **[perenio.by/](http://www.perenio.ru/) [perenio.ru](http://www.perenio.ru/)**.

Наиболее часто возникающие проблемы описаны в Разделе 7 настоящего документа и на веб-сайте **[perenio.by/perenio.ru](http://www.perenio.ru/)** где также можно скачать последнюю версию данного руководства.

Сведения о производителе: «Перенио ИоТ спол с р.о» (Perenio IoT spol s r.o.) Чехия, Ржичани – Яжловице 251 01, На Длоухем, 79 (Na Dlouhem 79, Ricany – Jazlovice 251 01, Czech Republic) **[perenio.com](http://www.perenio.ru/)**

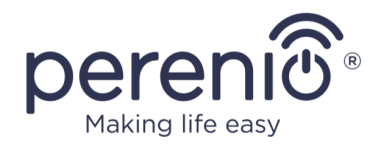

## <span id="page-4-0"></span>**Соответствие стандартам**

UK<br>CA **RoHS** 

Устройство имеет сертификат соответствия CE и отвечает требованиям следующих директив Европейского Союза:

- Директива 2014/30/EU об электромагнитной совместимости;
- Директива 2014/35/EU о низковольтном оборудовании.

Устройство соответствует требованиям к маркировке UKCA, необходимым для продажи устройства на территории Великобритании

Устройство прошло все установленные в технических регламентах Таможенного союза процедуры оценки и соответствует нормам стран Таможенного союза

Устройство отвечает требованиям Директивы RoHS 2011/65/EU об ограничении содержания вредных веществ

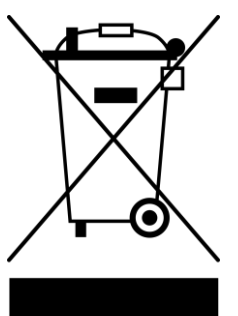

Символ в виде перечеркнутого мусорного контейнера используется для маркировки электрического и электронного оборудования и обозначает его раздельный сбор.

Символ приводится в соответствии с Директивой 2012/19/EU об отходах электрического и электронного оборудования (WEEE)\* и указывает на то, что данное оборудование после завершения срока службы требует раздельного сбора и должно размещаться отдельно от несортированных бытовых отходов.

Для защиты окружающей среды и здоровья людей бывшее в употреблении электрическое и электронное оборудование утилизируется согласно утвержденным инструкциям по безопасной утилизации

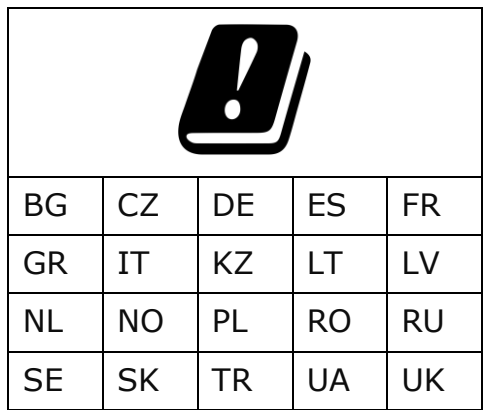

Сведения о полученных сертификатах указаны в разделе 6 настоящего документа. Копии сертификатов и отчетов можно найти в соответствующем разделе на сайте perenio.by/perenio.ru.

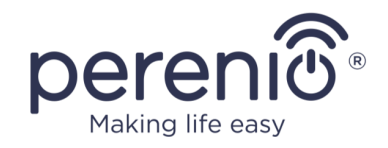

## <span id="page-5-0"></span>**Ограничения и предупреждения**

Перед началом установки и эксплуатации устройства необходимо внимательно прочитать информацию, содержащуюся в данном разделе документа.

**ВНИМАНИЕ!** Предупреждения, меры предосторожности и инструкции, содержащиеся в данном документе, не могут содержать все возможные опасные ситуации. Следует руководствоваться здравым смыслом при использовании устройства.

#### **Правила безопасного использования**

- 1. Использовать устройство только в соответствии с описанием, указанным в настоящем документе. Нарушение инструкций может привести к возникновению пожара и другим опасным ситуациям, а также травмам.
- 2. Проветривать помещение на протяжении **не менее 30 минут** после окончания работы УФ-лампы.
- 3. Наиболее эффективным способом считается использование устройства в помещениях без циркуляции воздуха при температуре +25°С.
- 4. Рекомендуется размещать устройство на расстоянии не менее 1,8 м от резиновых и пластиковых изделий, таких как гибкий воздуховод, изоляция проводов, фильтры и т.п., поскольку ультрафиолетовое излучение может их повредить. В противном случае указанные материалы должны быть защищены от прямого УФ-излучения лентой из алюминиевой фольги.
- 5. Не использовать устройство при наличии на нем повреждений и трещин.
- 6. Не устанавливать устройство вне помещения, а также вблизи источников воды, включая увлажнители воздуха.
- 7. Не подвергать устройство воздействию прямых солнечных лучей, а также влаги и вибрации.
- 8. Не ронять, не бросать, не разбирать устройство и не пытаться починить его самостоятельно.
- 9. Не использовать устройство с повреждённым шнуром питания и не размещать шнур рядом с радиаторами, плитами или нагревателями.
- 10. Не использовать для очистки устройства чистящие и моющие средства.
- 11. Перед включением устройства следует удалять грязь и отпечатки пальцев с поверхности УФ-трубки хлопчатобумажной тканью, чтобы не сокращать срок службы данной УФ-трубки.
- 12. Рекомендуется заменять УФ-трубку не реже одного раза в год, независимо от ее состояния.
- 13. Если УФ-трубка разбилась, необходимо смести все осколки в пластиковый пакет, запечатать его и утилизировать надлежащим образом, а также тщательно проветрить помещение, поскольку в устройстве содержится ртуть. Не использовать пылесос для сбора осколков. За более подробной

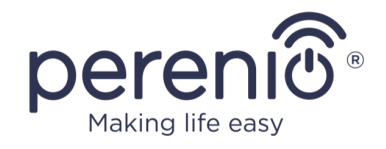

информацией по правильной утилизации следует обратиться в местную организацию по сбору и вывозу отходов.

14. Не подпускать детей к устройству, поскольку излучаемый свет может быть привлекательным для них. Существует риск получения серьезных травм. Данное устройство предназначено для использования исключительно взрослыми.

#### **Предостережения и меры предосторожности**

- **1. УФ-лампа не является изделием медицинского назначения.**
- 2. Запрещено присутствие людей, домашних животных и растений в помещении, подверженном воздействию ультрафиолетового излучения и/или озона.
- 3. **Запрещено смотреть на работающую УФ-трубку, поскольку любое воздействие ультрафиолета приводит к серьезным повреждениям глаз, а также может привести к поражению кожи. Поэтому если устройство включено, необходимо носить соответствующие средства для защиты для глаз и кожи от воздействия ультрафиолетовых лучей.**
- 4. Проглатывание или контакт с ртутью или ее парами опасен для здоровья. Не допускать контакта с ртутью, если устройство повреждено.
- 5. Не прикасаться к УФ-трубке мокрыми руками.
- 6. Устройство не предназначено для удаления активно растущей плесени. Воздействие ультрафиолета на растущую плесень может вызвать раздражение дыхательных путей и появление аллергических симптомов.
- 7. Воздействие УФ-излучения может привести к обесцвечиванию ткани и картин.
- 8. Ультрафиолетовое излучение устройства не обеспечивает эффект загара, а его воздействие на открытые участки кожи в течение более 2-3 минут вызывает ожоги.
- 9. Чтобы предотвратить воздействие УФ-лучей, необходимо отключать устройство от источника питания сразу после завершения дезинфекции.
- 10. Следует ознакомиться со всеми инструкциями и мерами предосторожности, содержащимися в кратком и полном руководствах. Несоблюдение инструкций производителя может привести к пожару, поражению электрическим током и другим опасным ситуациям, включая травмы.
- 11. Не использовать УФ-лампу для стерилизации медицинских приборов.

#### **Предупреждения, связанные с озоном и УФ-излучением**

Обеззараживающее действие УФ-лампы **PELUV01 Perenio® Smart Health** связано с использованием излучения в диапазоне от 260 нм до 275 нм.

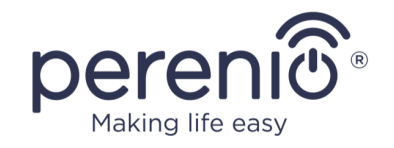

Указанные длины волн являются пиковыми для достижения бактерицидного эффекта уничтожения клеток патогенных организмов. Также работа лампы приводит к образованию озона в воздухе, который не только убивает микроорганизмы, но и эффективно устраняет запахи. Данный вид обеззараживания не приносит вреда окружающей среде и не требует специальных условий обслуживания и хранения.

Тем не менее, сам озон крайне токсичен и может оказывать неблагоприятное воздействие на здоровье человека, например:

- боль в груди, кашель, одышка и раздражение горла;
- хронические респираторные заболевания, такие как астма;
- снижение способности организма бороться с респираторными инфекциями;
- воспаление и повреждение слизистой оболочки лёгких.

Воздействие ультрафиолета может вызвать следующие неблагоприятные последствия:

- ожоги кожи и глаз;
- различные мутации (рак кожи, меланома кожи, преждевременное старение).

В связи с этим необходимо проявлять крайнюю осторожность при эксплуатации УФ-ламп **PELUV01** и следовать всем инструкциям, содержащимся в настоящем документе.

**ВНИМАНИЕ!** Вся продукция и мобильное приложение Компании (включая любое будущее программное и аппаратное обеспечение собственной разработки или сторонних производителей) не предназначены для оперативного реагирования на аварийные ситуации и не могут использоваться как средства пожаротушения и/или устранения последствий чрезвычайных ситуаций, включая, помимо прочего, пожары, затопления, утечки или взрывы газа, взломы и кражи, а также стихийные бедствия и прочие форс-мажорные обстоятельства, приводящие к ущербу и/или убыткам, понесенным пользователем или причиненным его имуществу, личной собственности и/или другим продуктам, устройствам, персональным данным и конфиденциальности.

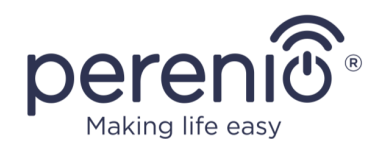

## <span id="page-8-0"></span>**Содержание**

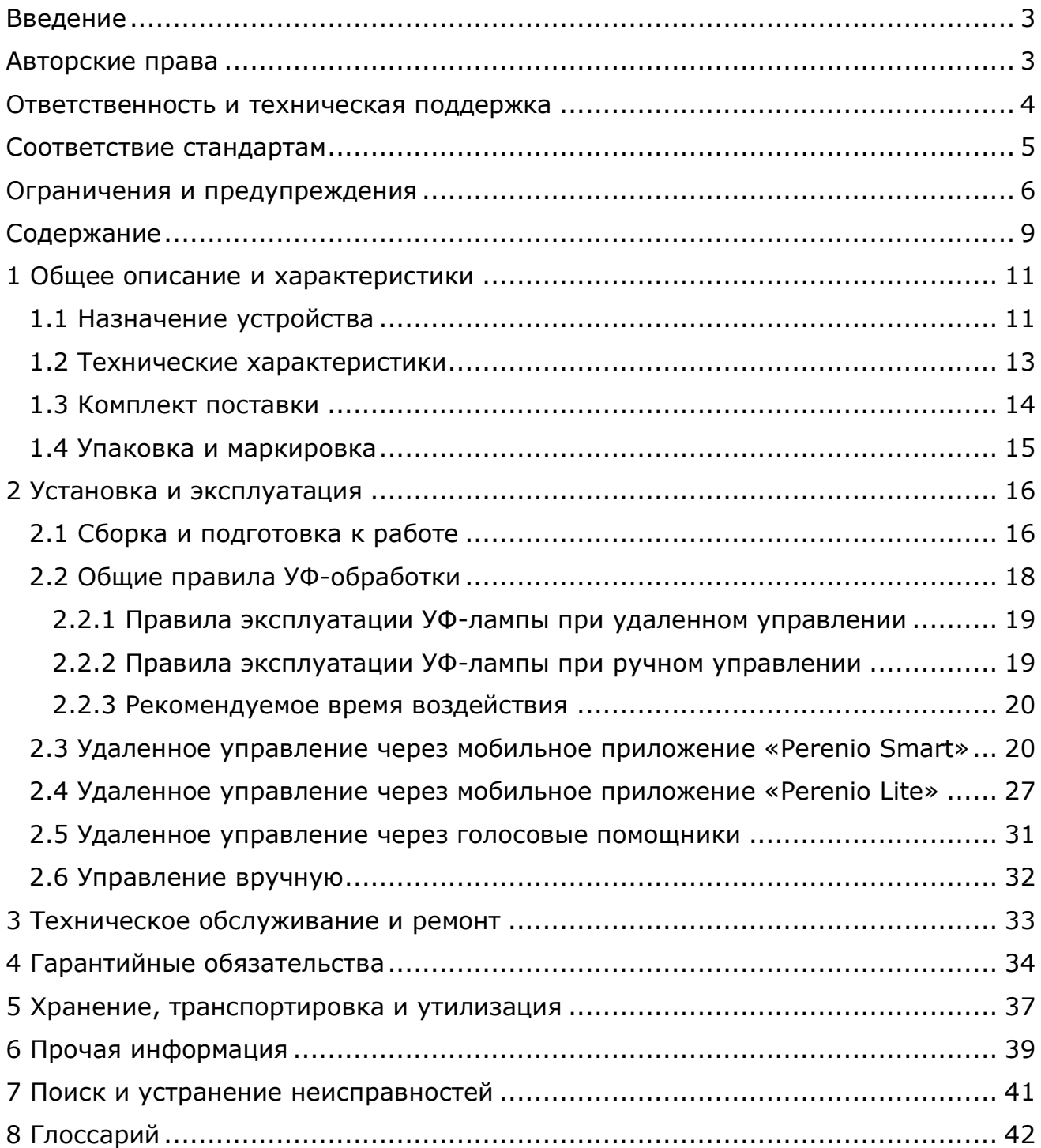

# **Рисунки и таблицы**

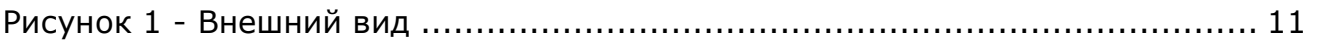

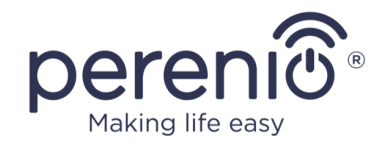

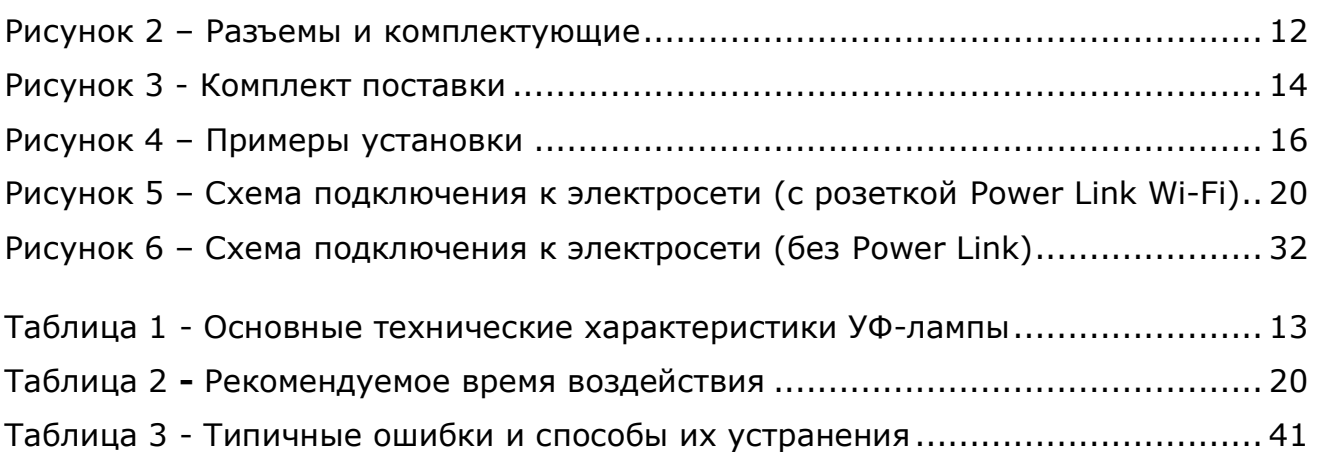

## **Подключение к приложению «Perenio Smart»**

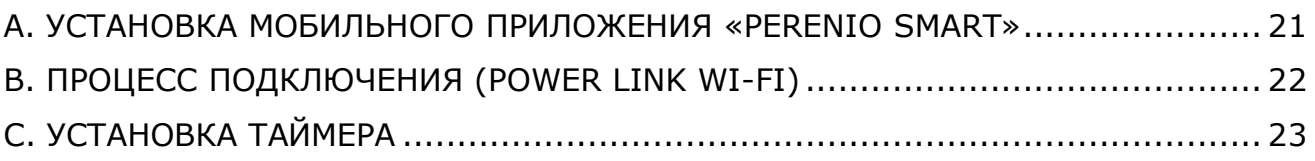

## **Подключение к приложению «Perenio Lite»**

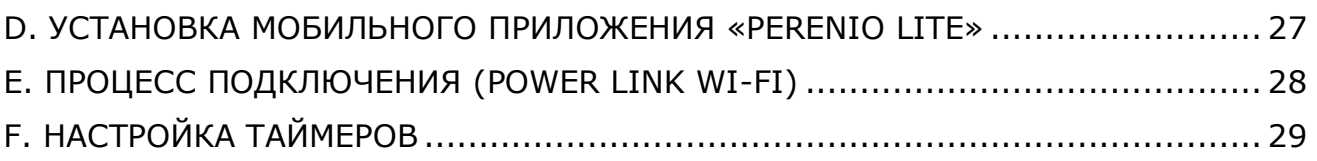

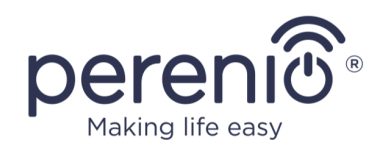

## <span id="page-10-0"></span>**1 Общее описание и характеристики**

## <span id="page-10-1"></span>**1.1 Назначение устройства**

Ультрафиолетовая лампа **PELUV01** торговой марки **Perenio® Smart Health**  предназначена для уничтожения микробов и пылевых клещей в месте ее установки. Лампа работает по принципу коротковолнового ультрафиолетового излучения в диапазоне 260-275 нм и уничтожает бактерии за счет выжигания их ДНК и хромосом. Также генерируется озон, который окисляет воздух, тем самым уничтожая бактерии и запах даже в труднодоступных местах\*.

Основные преимущества использования УФ-лампы:

- обеззараживание ультрафиолетом и озоном;
- дезинфекция больших по объему помещений;
- равномерность освещения и отсутствие шумов за счет наличия балласта;
- длительный срок эксплуатации УФ-трубки;
- возможность удаленного управления через мобильное приложение при подключении к интеллектуальной розетке Power Link;
- простота использования не требуется никаких настроек;
- возможность монтажа на горизонтальную и вертикальную поверхность.

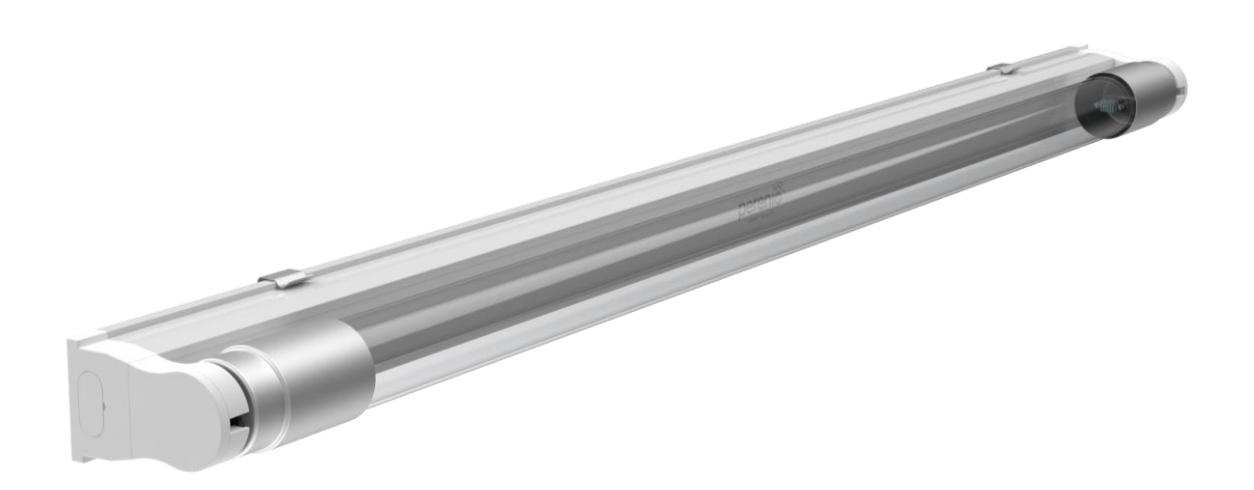

**Рисунок 1 -** Внешний вид

<span id="page-10-2"></span>\* Информация основана на данных из открытых источников: [Effect of ozonation on pathogenic bacteria,](mailto:https://www.imedpub.com/articles/effect-of-ozonation-on-pathogenic-bacteria.pdf) [Effect of low-dose gaseous ozone on pathogenic bacteria,](mailto:https://www.ncbi.nlm.nih.gov/pmc/articles/PMC3541223/) [Effects of ozone treatment on cell growth and](mailto:https://www.jstage.jst.go.jp/article/jgam/48/4/48_4_193/_pdf/-char/en)  [ultrastructural changes in bacteria,](mailto:https://www.jstage.jst.go.jp/article/jgam/48/4/48_4_193/_pdf/-char/en) [Ozone Antimicrobial Efficacy.](mailto:https://nepis.epa.gov/Exe/ZyPDF.cgi/P1002X3S.PDF?Dockey=P1002X3S.PDF)

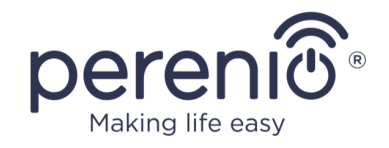

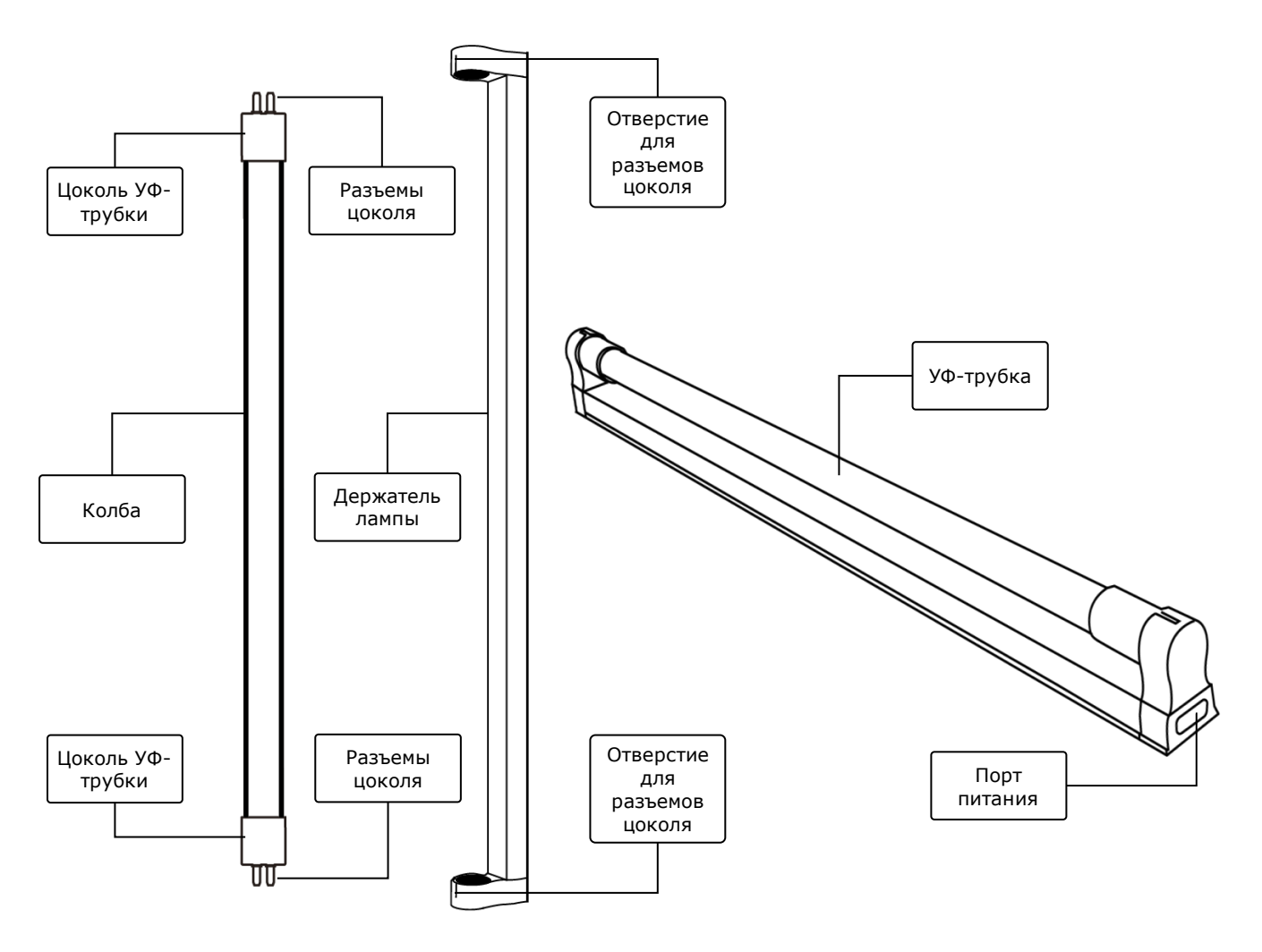

**Рисунок 2** *–* Разъемы и комплектующие

#### <span id="page-11-0"></span>**Назначение кнопок, разъемов и индикаторов**

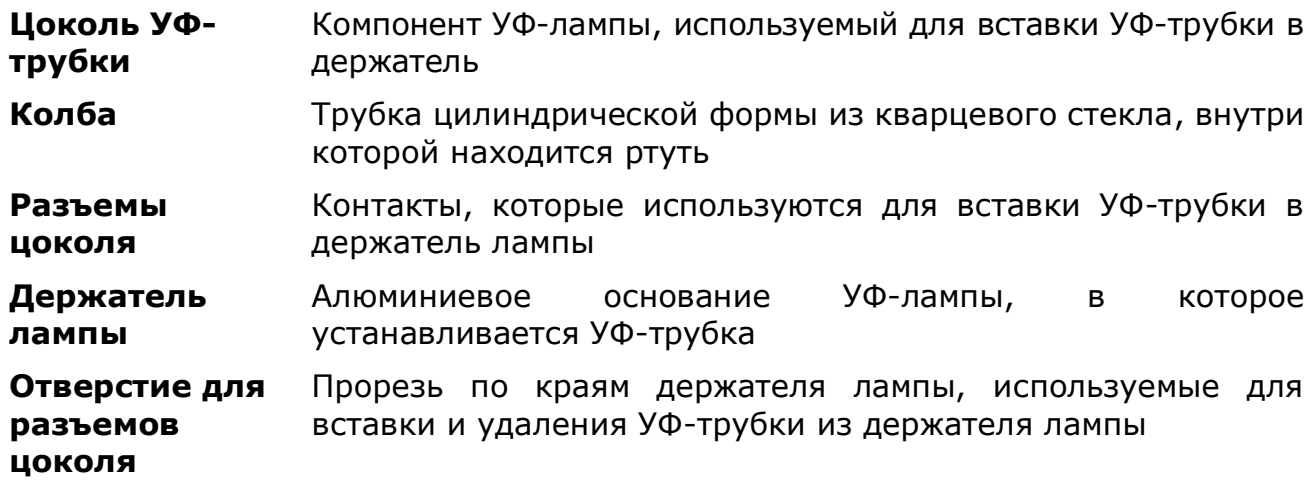

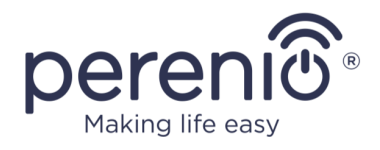

**УФ-трубка** Компонент УФ-лампы, состоящий из колбы и цоколей **Порт питания** Разъем для подключения УФ-лампы к источнику питания

#### <span id="page-12-0"></span>**1.2 Технические характеристики**

<span id="page-12-1"></span>Таблица 1 - Основные технические характеристики УФ-лампы

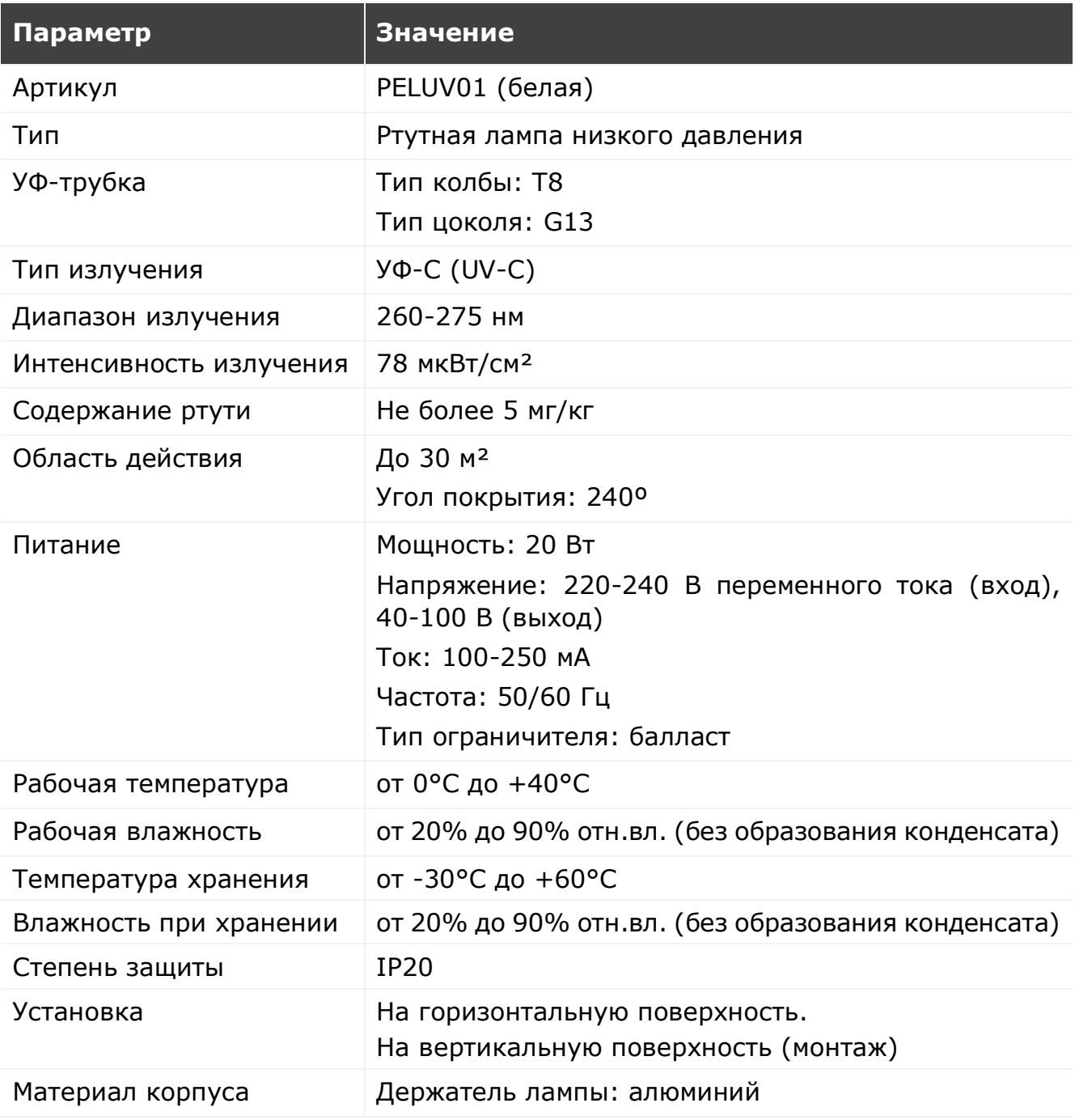

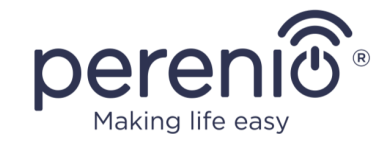

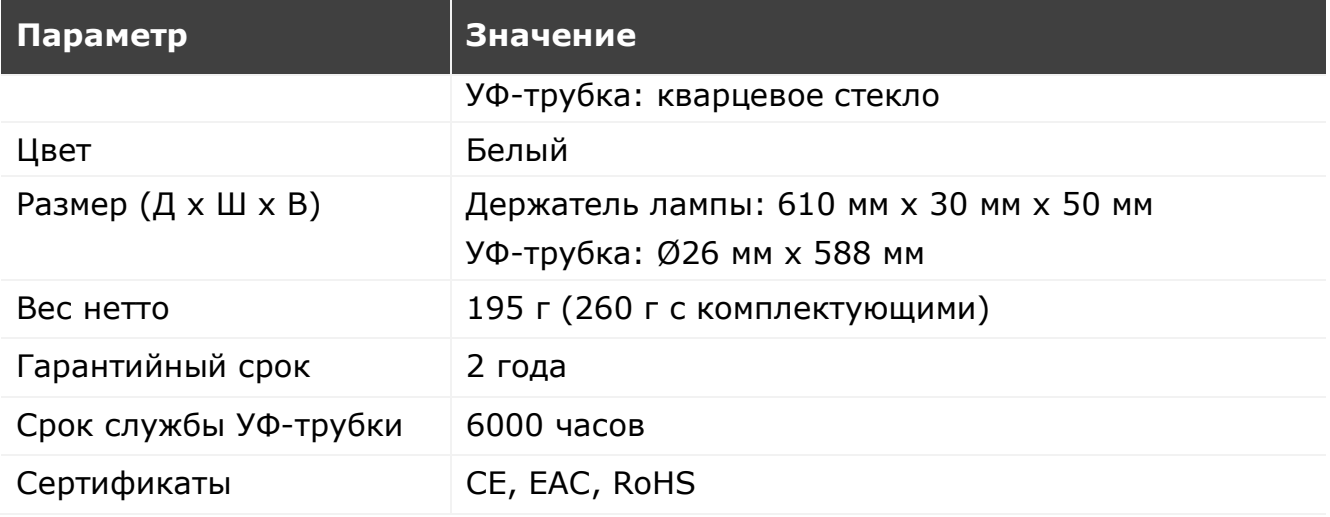

## <span id="page-13-0"></span>**1.3 Комплект поставки**

В комплект поставки УФ-лампы **Perenio® PELUV01** входят следующие устройства и комплектующие:

- 1. УФ-лампа PELUV01 1 комп.
- 2. Шнур питания (2 м) 1 шт.
- 3. Шурупы с дюбелями 1 комп.
- 4. Монтажный кронштейн 2 шт.
- 5. Заглушка для неиспользуемого порта питания 1 шт.
- 6. Краткое руководство пользователя 1 шт.
- 7. Гарантийный талон 1 шт.

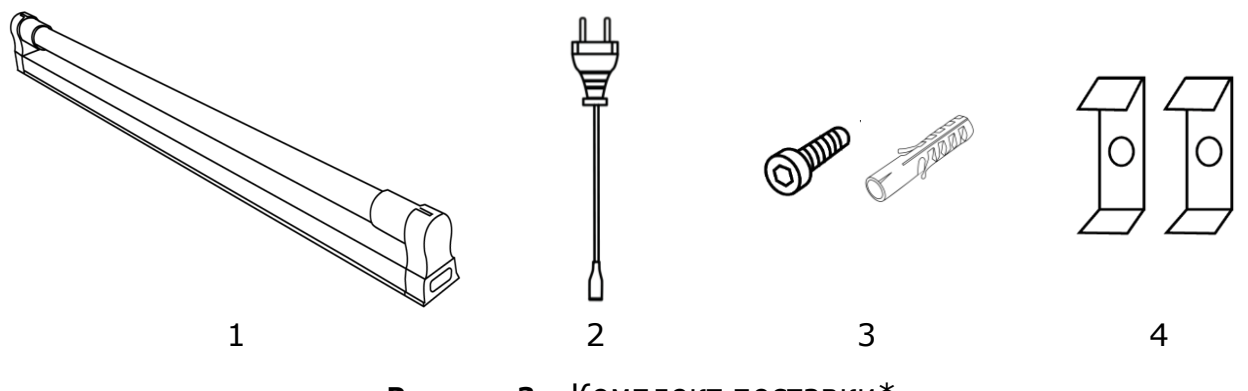

**Рисунок 3 -** Комплект поставки\*

<span id="page-13-1"></span>\* Изображения комплектующих приведены исключительно в ознакомительных целях

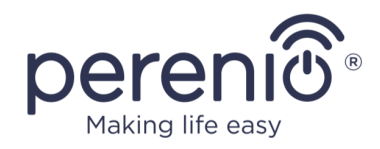

**ПРИМЕЧАНИЕ.** В комплект поставки PEKUV01 Lightsaber также входит интеллектуальная розетка Power Link Wi-Fi.

## <span id="page-14-0"></span>**1.4 Упаковка и маркировка**

УФ-лампа **Perenio® PELUV01** поставляется в индивидуальной картонной упаковке размером 655 мм х 86 мм х 55 мм (Д х Ш х В), содержащей полное название и маркировку, перечень входящих в комплект поставки устройств и основные технические характеристики, а также дату изготовления и сведения о производителе.

Вес картонной упаковки:

- вес нетто: 195 г;
- вес брутто: 260 г.

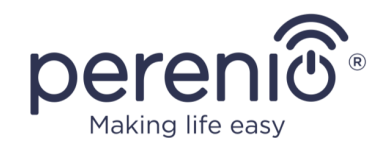

## <span id="page-15-0"></span>**2 Установка и эксплуатация**

Перед началом установки необходимо выбрать одно из возможных мест размещения и способов крепления:

- на вертикальную поверхность (стена, боковая поверхность мебели и т.д.);
- на горизонтальную поверхность (стол, тумба и т.д.).

Затем удостовериться, что выбранное место отвечает следующим требованиям:

- наличие источника питания в месте установки УФ-лампы;
- отсутствие растений, картин и тканевых предметов интерьера;
- возможность остановить циркуляцию воздуха в помещении, т.е. плотно закрыть окна и двери, отключить приточно-вытяжную вентиляцию и перекрыть воздуховоды.

Далее на рисунке приведены возможные места установки УФ-лампы:

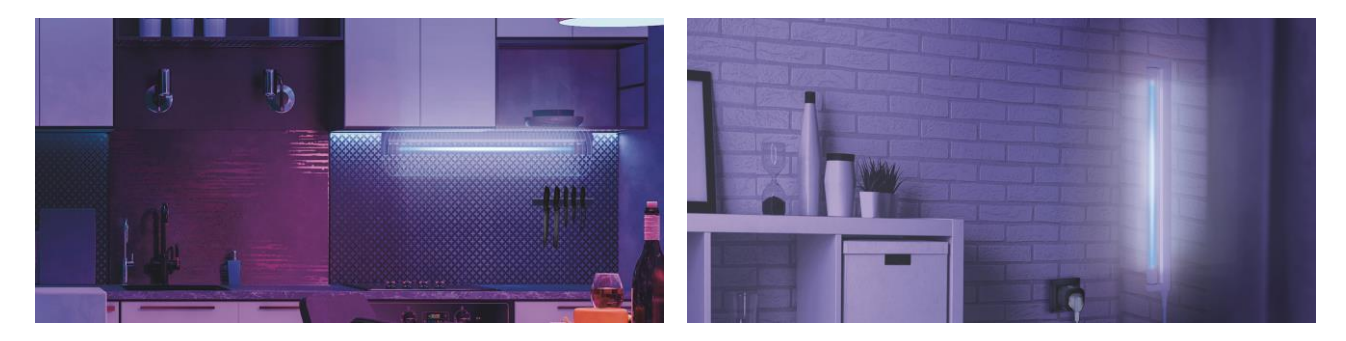

**Рисунок 4 –** Примеры установки\*

<span id="page-15-2"></span>\* Изображения приведены исключительно в ознакомительных целях

## <span id="page-15-1"></span>**2.1 Сборка и подготовка к работе**

- 1. Распаковать УФ-лампу и комплектующие.
- 2. Смонтировать кронштейны на ровной поверхности в желаемом месте установки лампы с помощью шурупов и дюбелей (расстояние между кронштейнами не должно превышать 55 см).

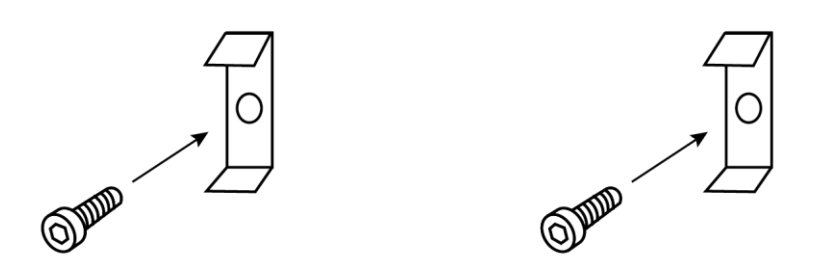

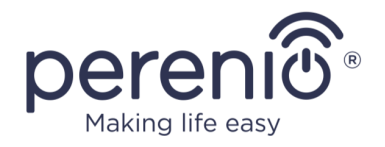

- 3. Аккуратно извлечь УФ-трубку из держателя лампы следующим образом:
	- держась за цоколь УФ-трубки, прокрутить ее в держателе так, чтобы в отверстии для разъемов цоколя был виден разъем;

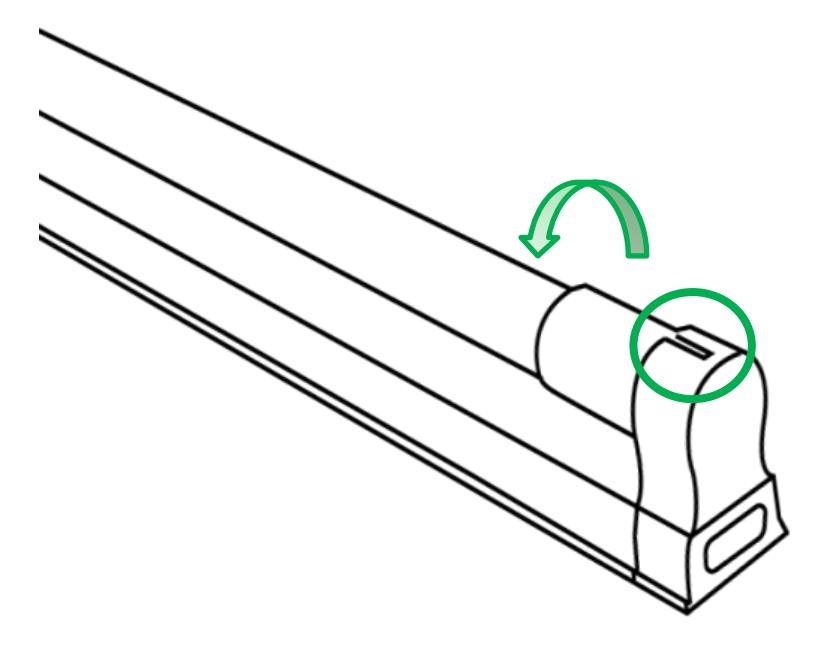

 с небольшим усилием потянуть за цоколь УФ-трубки, чтобы извлечь ее из держателя.

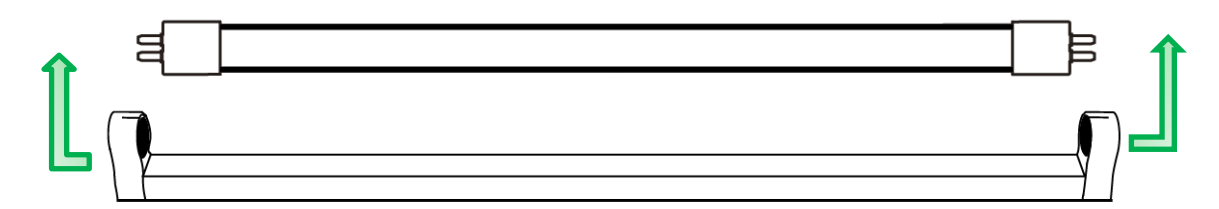

4. Вставить держатель лампы в монтажные кронштейны.

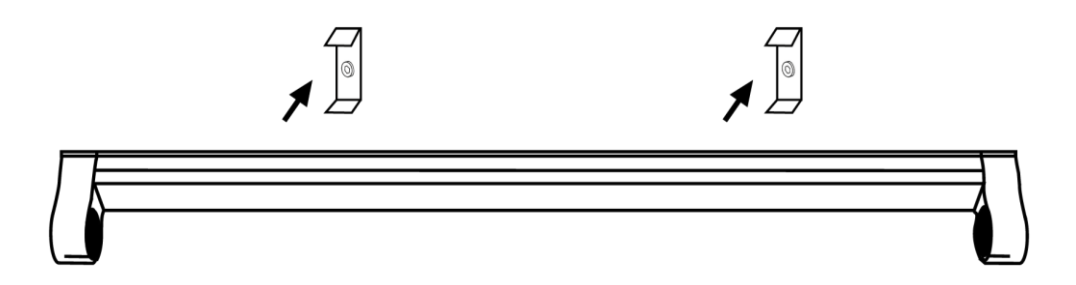

5. Аккуратно протереть УФ-трубку смоченной в спиртовом растворе хлопчатобумажной тканью, чтобы убрать следы грязи, пыли и отпечатков пальцев.

©Perenio IoT spol s r.o. Все права защищены Версия документа: 1.0.2

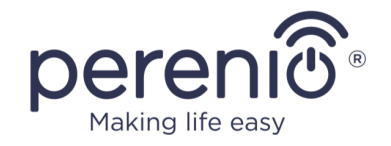

**ВНИМАНИЕ!** Эксплуатация УФ-трубки, содержащей на поверхности стекла пыль, грязь и следы от отпечатков пальцев, может привести к уменьшению срока ее службы.

6. Держась за цоколи, вставить УФ-трубку в держатель лампы так, чтобы разъемы цоколей полностью попали в отверстия на держателе. Прокрутить УФ-трубку в держателе таким образом, чтобы разъемы не были видны в отверстиях. **Не трогать стекло руками!**

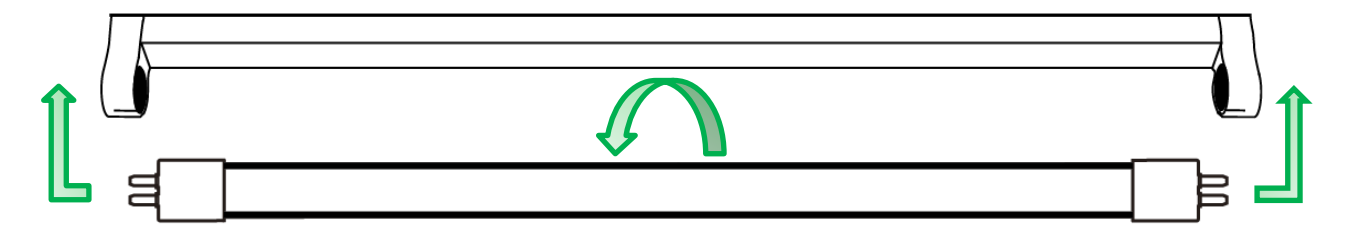

- 7. Подсоединить шнур питания к УФ-лампе (**не подключать устройство к источнику питания**).
- 8. Плотно закрыть все окна, выключить кондиционеры, перекрыть воздуховоды в месте проведения обработки.
- 9. Выбрать дальнейший способ управления УФ-лампой:
	- удаленное управление через мобильное приложение **«Perenio Smart»**/**«Perenio Lite»** с использованием интеллектуальной розетки Power Link либо через голосовые помощники;
	- управление вручную.

УФ-лампа считается установленной и готовой к работе.

## <span id="page-17-0"></span>**2.2 Общие правила УФ-обработки**

**ВНИМАНИЕ!** Перед включением устройства необходимо внимательно прочитать раздел «Ограничения и предупреждения» настоящего документа.

Наиболее эффективным способом считается использование УФ-лампы в помещениях без циркуляции воздуха при температуре от +24°C до +26°С.

При этом не допускается нахождение людей, животных и растений в помещении в период проведения УФ-обработки, а также сразу после завершения процесса,

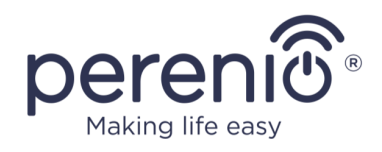

поскольку ультрафиолетовое излучение и накапливаемый озон могут оказывать негативное влияние на их здоровье и привести к поражению органов дыхания.

### <span id="page-18-0"></span>**2.2.1 Правила эксплуатации УФ-лампы при удаленном управлении**

При управлении устройством через мобильное приложение **«Perenio Smart»**/ **«Perenio Lite»** либо через голосовые помощники следует соблюдать нижеуказанные правила:

- 1. Предварительно закрывать окна и двери в помещении, а также отключать приточно-вытяжную вентиляцию и перекрывать воздуховоды, чтобы обеспечить надлежащий уровень дезинфекции.
- 2. Не включать УФ-лампу, не убедившись в отсутствии в помещении людей и/или животных.
- 3. Заранее предупреждать людей о времени проведения УФ-обработки, либо вывешивать график дезинфекции и соответствующее предупреждение на входе в помещение, а также не допускать попадания домашних животных в указанное помещение.
- 4. Помнить, что после удаленного отключения УФ-лампы помещение все еще нуждается в тщательном проветривании в течение не менее 30 минут до начала его использования людьми и/или животными.
- 5. Задавать название для интеллектуальной розетки, отвечающей за включение и выключение УФ-лампы таким образом, чтобы однозначно различать ее в списке других розеток, активированных в мобильном приложении (например, «УФ-лампа на кухне», «Розетка для УФ-лампы»).

#### <span id="page-18-1"></span>**2.2.2 Правила эксплуатации УФ-лампы при ручном управлении**

- 1. Включать и выключать устройство только сухими руками.
- 2. Перед включением УФ-лампы закрывать окна и двери в помещении, а также отключать приточно-вытяжную вентиляцию и перекрывать воздуховоды, чтобы обеспечить надлежащий уровень дезинфекции.
- 3. Для включения и выключения лампы использовать подходящие средства защиты глаз и кожи от воздействия ультрафиолетового излучения.
- 4. Не вдыхать пары озона, находясь рядом с работающей УФ-лампой.
- 5. Проветривать помещение после отключения УФ-лампы в течение не менее 30 минут и не допускать в него людей и/или животных до полного проветривания обработанной зоны.

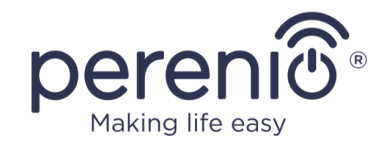

### <span id="page-19-0"></span>**2.2.3 Рекомендуемое время воздействия**

Время УФ-обработки зависит от типа обрабатываемого объекта и места установки устройства. Ориентировочное время воздействия УФ-лампы **PELUV01** в зависимости от размеров помещения приведено далее в таблице.

<span id="page-19-3"></span>Таблица 2 **-** Рекомендуемое время воздействия

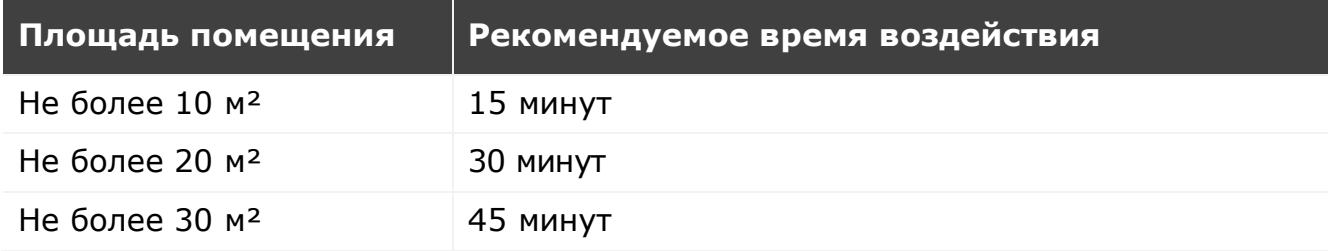

## <span id="page-19-1"></span>**2.3 Удаленное управление через мобильное приложение «Perenio Smart»**

**ВНИМАНИЕ!** Для управления УФ-лампой через мобильное приложение «Perenio Smart» необходимо использовать интеллектуальную розетку Power Link (артикулы: PEHPL01-04) или Power Link Wi-Fi (артикул: PEHPL10).

Ниже приведена схема подключения УФ-лампы к электросети для удаленного управления устройством.

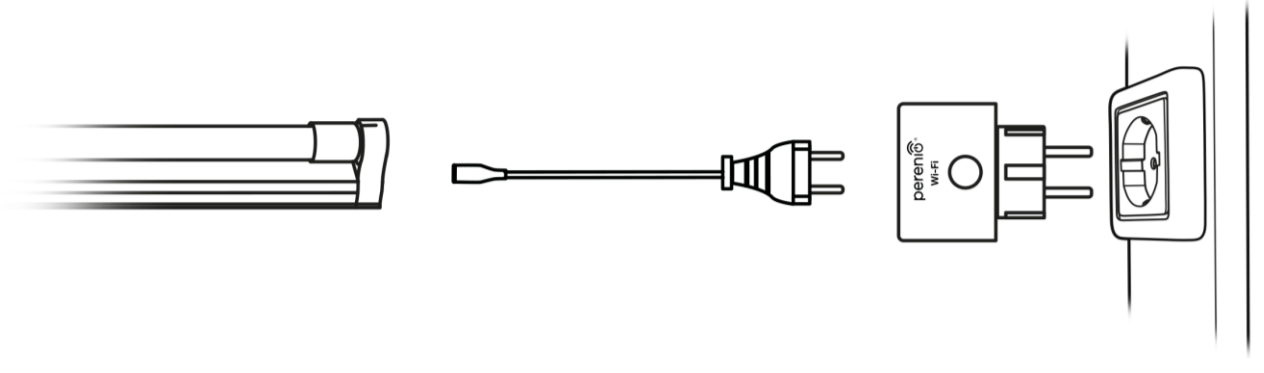

<span id="page-19-2"></span>**Рисунок 5 –** Схема подключения к электросети (с розеткой Power Link Wi-Fi)

**ПРИМЕЧАНИЕ.** Интеллектуальная розетка Power Link (артикулы: PEHPL01- 04) активируется в приложении через IoT маршрутизатор или центр управления **Perenio®**, а Power Link Wi-Fi (артикул: PEHPL10) – напрямую.

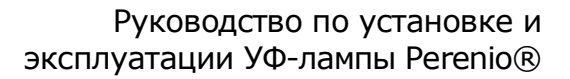

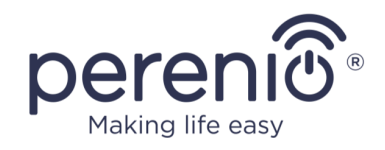

- 1. Установить мобильное приложение **«Perenio Smart»** и активировать интеллектуальную розетку Power Link или Power Link Wi-Fi (см. пункты **A** и **B** далее).
- 2. Выключить интеллектуальную розетку, чтобы в мобильном приложении ее состояние поменялось на **«ВЫКЛ.»**.
- 3. Подсоединить УФ-лампу к интеллектуальной розетке с помощью шнура питания (см. рисунок 5 выше).
- 4. Подготовить помещение к УФ-обработке и выйти из его.
- 5. Использовать функционал розетки Power Link для удаленного включения и выключения УФ-лампы через мобильное приложение с помощью таймеров, сценариев (в настоящее время только для розеток PEHPL01-PEHPL04), функции включения/отключения питания (см. пункт **C** далее).

## <span id="page-20-0"></span>**A**. **УСТАНОВКА МОБИЛЬНОГО ПРИЛОЖЕНИЯ «PERENIO SMART»**

Управление работой устройства осуществляется через бесплатное мобильное приложение, доступное для скачивания в Google Play или App Store. Для входа в учетную запись следует выполнить нижеуказанные действия:

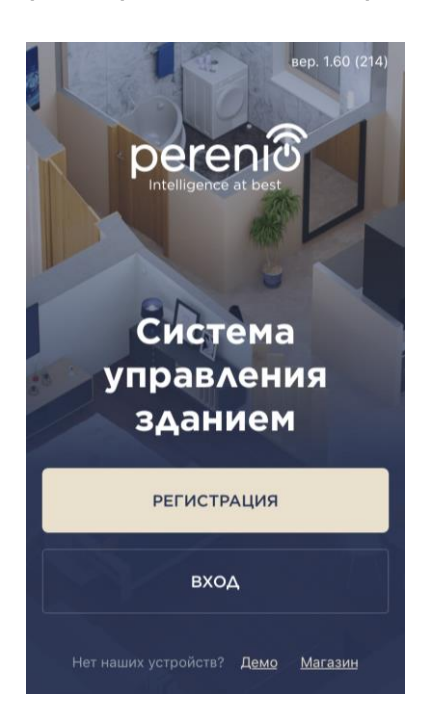

- **a.** подключить смартфон к сети Wi-Fi и скачать приложение «**Perenio Smart: Система управления зданием**» в Google Play или App Store;
- **b.** зарегистрировать новую учетную запись либо войти в существующий аккаунт:
	- **регистрация**:
		- o ввести адрес электронной почты, имя пользователя, пароль (не менее 8 символов, включая, как минимум, одну прописную букву и одну цифру);
		- o выбрать страну проживания;
		- o принять условия политики конфиденциальности;
		- o нажать на кнопку «**РЕГИСТРАЦИЯ**».
		- o подтвердить адрес электронной почты будет направлено письмо о подтверждении регистрации пользователя (необходимо перейти по ссылке);
		- o войти в созданную учетную запись.

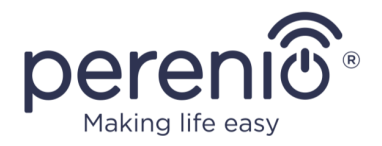

#### **вход в существующий аккаунт:**

**o** ввести адрес электронной почты и пароль от учетной записи в экране входа в приложение; **o** нажать на кнопку «**ВХОД**».

**ПРИМЕЧАНИЕ.** В случае утери пароля его можно восстановить, нажав на ссылку «Забыли пароль».

Для восстановления забытого пароля используется адрес электронной почты, привязанный к созданной учетной записи, на который будет направлено письмо с инструкциями по изменению пароля.

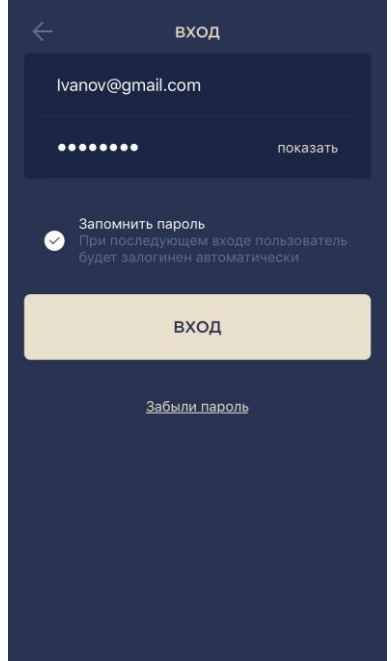

## <span id="page-21-0"></span>**B**. **ПРОЦЕСС ПОДКЛЮЧЕНИЯ (POWER LINK WI-FI)**

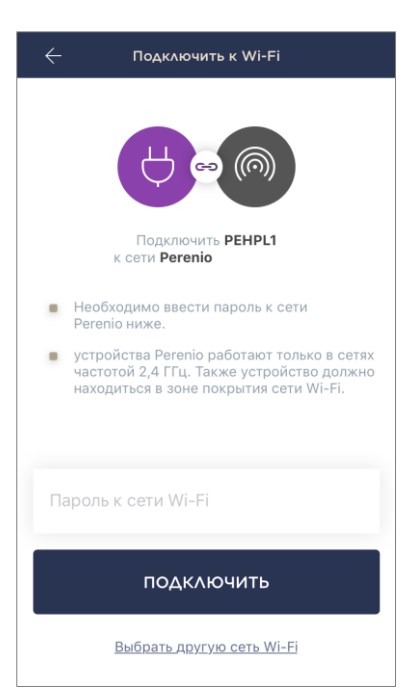

**a.** После входа в аккаунт в правом верхнем углу вкладки «Устройства» нажать на иконку «+» и выбрать интеллектуальную розетку в списке;

- **b.** выбрать тип устройства «Power Link (Wi-Fi)»;
- **c.** ввести пароль к указанной сети Wi-Fi или выбрать другую сеть;

**ПРИМЕЧАНИЕ.** Устройство может подключиться только к сети Wi-Fi частотой **2,4 ГГц**.

**d.** нажать на кнопку «**ПОДКЛЮЧИТЬ**»;

**ПРИМЕЧАНИЕ.** Перед подключением следует проверить, чтобы интеллектуальная розетка была включена, и смартфон находился на расстоянии не более 2 метров от нее.

**e.** нажать и удерживать кнопку питания на устройстве до тех пор, пока световой индикатор не начнет мигать;

**f.** нажать на кнопку «**НАЧАТЬ ПОИСК**»;

**g.** дождаться завершения процесса подключения.

**ПРИМЕЧАНИЕ.** Если подключение не удалось, следовать инструкциям, указанным на экране смартфона.

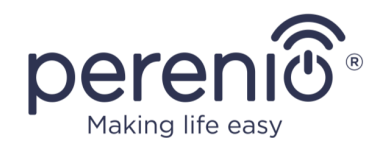

После успешного подключения устройства необходимо дополнительно указать следующее:

- **a.** заставку (изображение);
- **b.** название;
- **c.** место установки (локацию);
- **d.** помещение установки.

После завершения настроек нажать на кнопку «**ГОТОВО**».

**ПРИМЕЧАНИЕ.** Все указанные данные можно внести или изменить позднее в настройках розетки.

Интеллектуальная розетка отобразится во вкладке «Устройства».

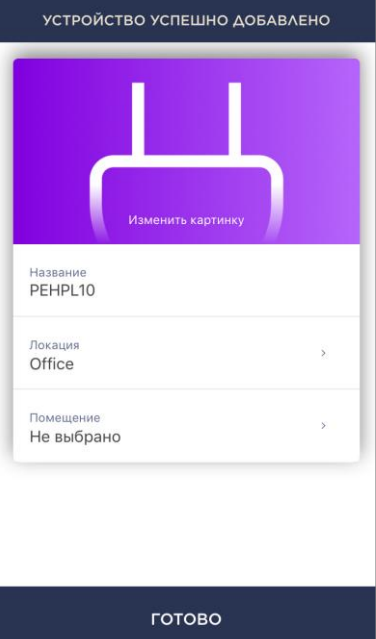

### <span id="page-22-0"></span>**C**. **УСТАНОВКА ТАЙМЕРА**

Таймер по расписанию предназначен для того, чтобы настроить автоматическое включение и/или выключение интеллектуальной розетки по заданному времени в указанные дни недели.

По умолчанию данный таймер для устройства отсутствует.

**ПРИМЕЧАНИЕ.** Доступные опции по настройке таймеров зависят от выбранного действия для розетки (включение или выключение).

#### **Настройка таймера для включения розетки Power Link Wi-Fi**

- 1. Нажать на кнопку «Таймер по расписанию» в панели управления устройством, а затем на «+» в правом верхнем углу экрана.
- 2. На экране «Добавить запланированное событие» выбрать тип питания «Включить».

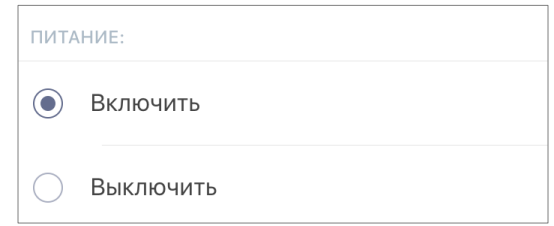

3. Выбрать время включения розетки.

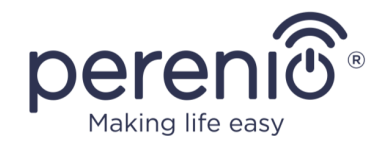

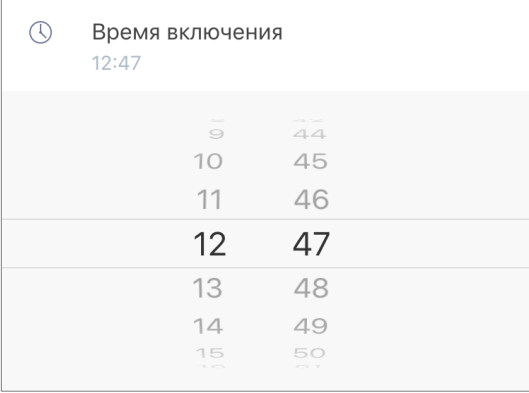

4. При необходимости выбрать время выключения розетки.

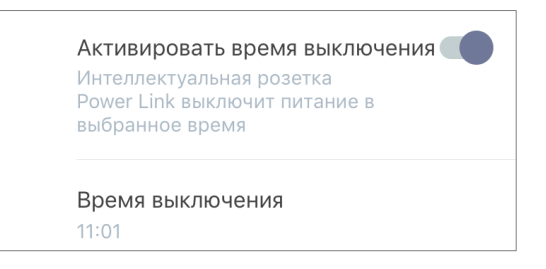

**ПРИМЕЧАНИЕ.** Время выключения активировать не обязательно.

5. Выбрать дни недели, в течение которых розетка должна работать по таймеру.

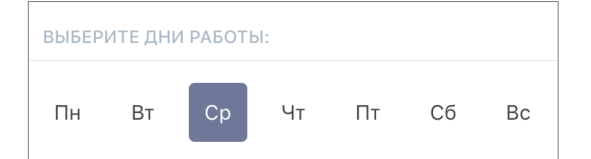

- 6. Нажать на кнопку «Сохранить».
- 7. Активировать таймер в списке.

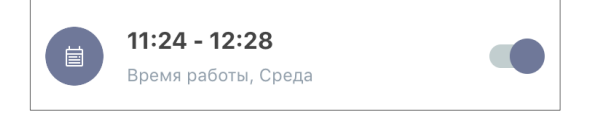

8. При необходимости внести изменения в созданный таймер, нажав на него в списке таймеров.

**ПРИМЕЧАНИЕ.** В случае внесения изменений в настройки активированного таймера, он будет автоматически отключен.

Одновременно можно активировать не более 15 (пятнадцать) таймеров по расписанию.

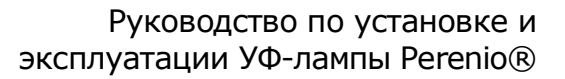

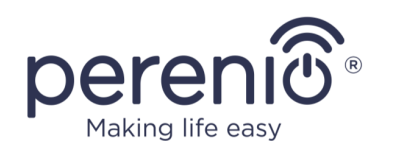

#### **Настройка таймера для выключения розетки Power Link Wi-Fi**

- 1. Нажать на кнопку «Таймер по расписанию» в панели управления устройством, а затем на «+» в правом верхнем углу экрана.
- 2. На экране «Добавить запланированное событие» выбрать тип питания «Выключить».

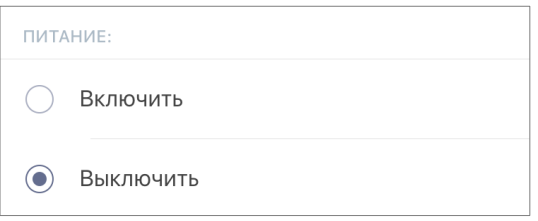

3. Выбрать время выключения розетки.

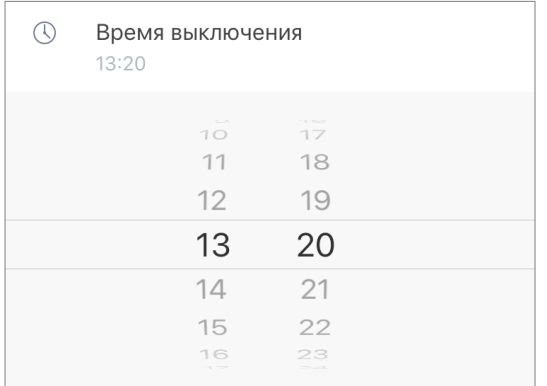

4. При необходимости выбрать время включения розетки.

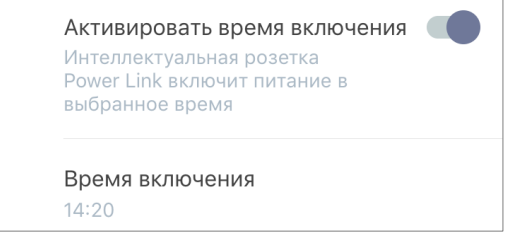

**ПРИМЕЧАНИЕ.** Время включения активировать не обязательно.

5. Выбрать дни недели, в течение которых розетка должна работать по таймеру.

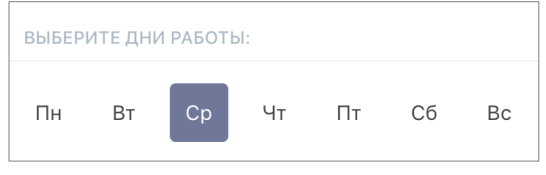

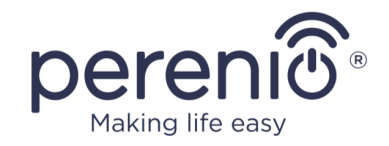

- 6. Нажать на кнопку «Сохранить».
- 7. Активировать таймер в списке.

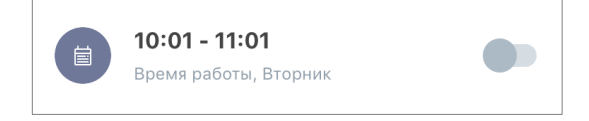

8. При необходимости внести изменения в созданный таймер, нажав на него в списке.

**ПРИМЕЧАНИЕ.** В случае внесения изменений в настройки активированного таймера, он будет автоматически отключен.

Одновременно можно активировать не более 15 (пятнадцать) таймеров по расписанию.

#### **Удаление таймера**

Чтобы удалить таймер, следует провести по нему пальцем слева направо во вкладке «Таймер по расписанию» и нажать на иконку корзины.

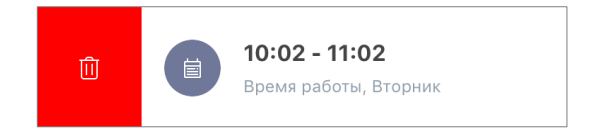

**ПРИМЕЧАНИЕ.** Удалить можно только не активированный таймер.

Более подробная информация по функционалу интеллектуальных розеток содержится в соответствующих руководствах, которые можно скачать на сайте компании: **perenio.by/perenio.ru**.

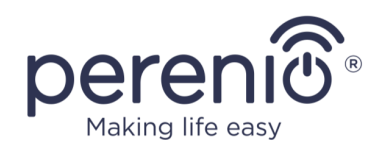

## <span id="page-26-0"></span>**2.4 Удаленное управление через мобильное приложение «Perenio Lite»**

**ВНИМАНИЕ!** Для управления УФ-лампой через мобильное приложение «Perenio Lite» необходимо использовать интеллектуальную розетку Power Link Wi-Fi (артикул: PEHPL10).

- 1. Установить мобильное приложение **«Perenio Lite»** и активировать интеллектуальную розетку Power Link Wi-Fi (см. пункты **D** и **E** далее).
- 2. Выключить интеллектуальную розетку, чтобы в мобильном приложении ее состояние поменялось на **«ВЫКЛ.»**.
- 3. Подсоединить УФ-лампу к интеллектуальной розетке с помощью шнура питания (см. рисунок 5 выше).
- 4. Подготовить помещение к УФ-обработке и выйти из его.
- 5. Использовать функционал розетки Power Link Wi-Fi для удаленного включения и выключения УФ-лампы через приложение с помощью таймеров, функции включения/отключения питания (см. пункт **F** далее).

## <span id="page-26-1"></span>**D**. **УСТАНОВКА МОБИЛЬНОГО ПРИЛОЖЕНИЯ «PERENIO LITE»**

Управление работой устройства осуществляется через бесплатное мобильное приложение, доступное для скачивания в Google Play или App Store.

Для входа в учетную запись следует выполнить нижеуказанные действия:

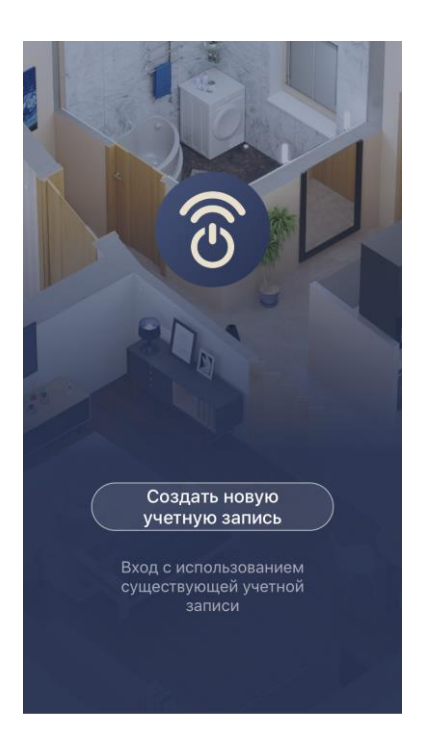

- **a.** подключить смартфон к сети Wi-Fi и скачать приложение «**Perenio Lite**» в Google Play или App Store;
- **b.** зарегистрировать новую учетную запись либо войти в существующий аккаунт:
	- **регистрация**:
		- o принять условия политики конфиденциальности;
		- o выбрать страну проживания;
		- o ввести адрес электронной почты и нажать на кнопку «Получить проверочный код»;
		- o ввести код, полученный на указанный адрес электронной почты;
		- o задать пароль (от 6 до 20 символов, включая как минимум одну букву и одну цифру);
		- o войти в созданную учетную запись.

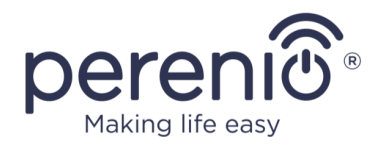

#### **вход в существующий аккаунт**:

- **o** ввести адрес электронной почты и пароль от учетной записи в экране входа в приложение;
- **o** нажать на кнопку «**ВХОД**».

**ПРИМЕЧАНИЕ.** В случае утери пароля его можно восстановить, нажав на ссылку «Забыли пароль».

Для восстановления забытого пароля используется адрес электронной почты, привязанный к созданной учетной записи, на который будет направлено письмо с инструкциями по изменению пароля.

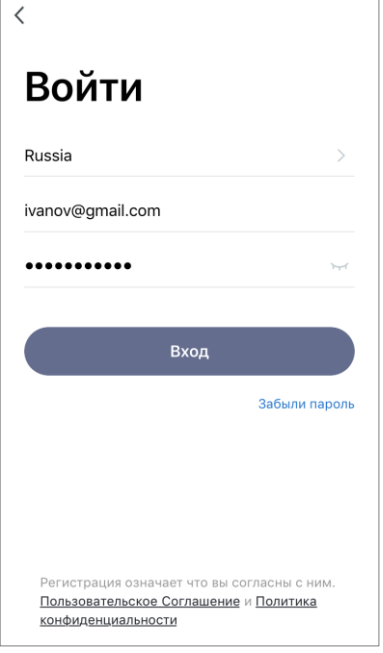

## <span id="page-27-0"></span>**E**. **ПРОЦЕСС ПОДКЛЮЧЕНИЯ (POWER LINK WI-FI)**

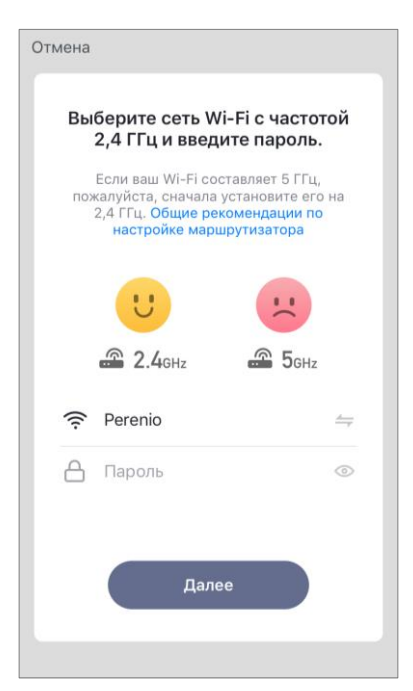

- **a.** После входа в аккаунт нажать на иконку «+» во вкладке «Дом»;
- **b.** выбрать розетку Wi-Fi в разделе «Электрик»;
- **c.** ввести пароль к указанной сети Wi-Fi или выбрать другую сеть;

**ПРИМЕЧАНИЕ.** Устройство может подключиться только к сети Wi-Fi частотой **2,4 ГГц**.

**d.** нажать на кнопку «**Далее**»;

**ПРИМЕЧАНИЕ.** Перед подключением следует проверить, чтобы интеллектуальная розетка была включена, и смартфон находился на расстоянии не более 2 метров от нее.

- **e.** нажать и удерживать кнопку питания на устройстве до тех пор, пока световой индикатор не начнет мигать и нажать кнопку «Вперед»;
- **f.** поставить «галочку» напротив слова «Подтвердить», если световой индикатор кнопки питания замигал, и нажать кнопку «Вперед»;
- **g.** дождаться завершения процесса подключения.

**ПРИМЕЧАНИЕ.** Если подключение не удалось, следовать инструкциям, указанным на экране смартфона.

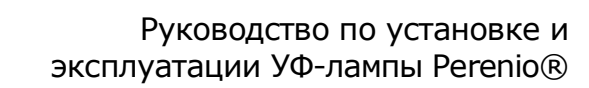

 $\overline{a}$ 

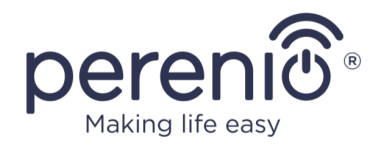

После успешного подключения устройства необходимо дополнительно указать следующее:

- **a.** заставку (изображение);
- **b.** название;
- **c.** место установки (локацию).

Для этого во вкладке «Дом» следует нажать на изображение розетки, затем в панели управления нажать на иконку редактирования в правом верхнем углу экрана. Отобразится экран настроек интеллектуальной розетки. После этого еще раз нажать на иконку редактирования в правом верхнем углу экрана.

Интеллектуальная розетка отобразится во вкладке «Дом».

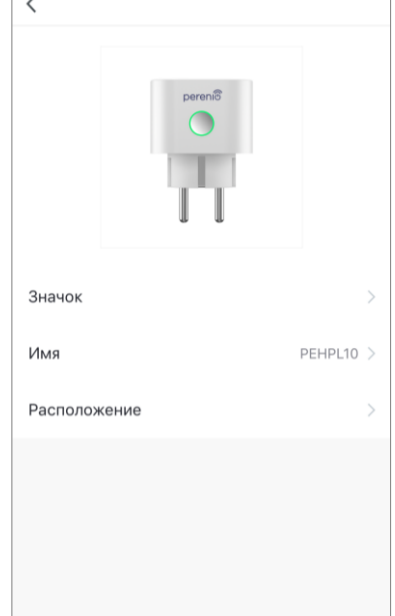

## <span id="page-28-0"></span>**F**. **НАСТРОЙКА ТАЙМЕРОВ**

В панели управления розеткой доступны 2 вида таймеров:

- недельный таймер;
- таймер обратного отсчета.

Недельный таймер предназначен для того, чтобы настроить автоматическое включение и/или выключение интеллектуальной розетки по заданному времени в указанные дни недели.

Таймер обратного отсчета позволяет включать или выключать устройство автоматически через указанный промежуток времени.

#### **Настройка недельного таймера для включения/выключения розетки**

Чтобы задать таймер, следует перейти во вкладку «Недельный таймер», нажав на соответствующую иконку в нижней части панели управления розеткой.

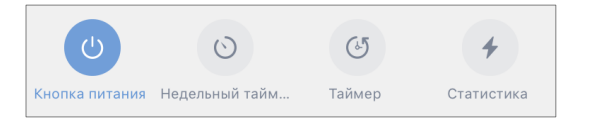

- 1. Нажать на кнопку «Добавить» во вкладке «Недельный таймер».
- 2. Выбрать время включения или выключения розетки.

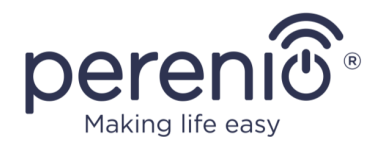

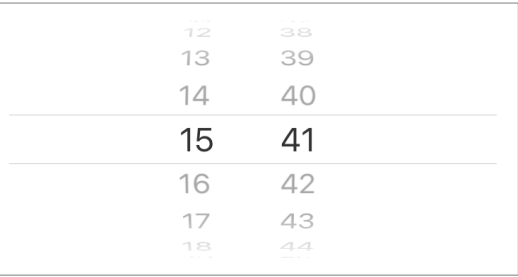

3. Нажать на кнопку «Повторить», чтобы выбрать дни недели, в течение которых розетка должна работать по таймеру.

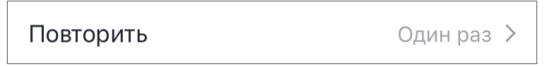

4. При необходимости активировать push-уведомления для таймера.

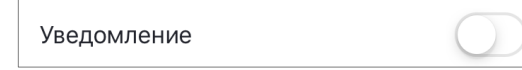

**ПРИМЕЧАНИЕ.** Уведомление активировать не обязательно.

5. Выбрать действие, которое должно осуществляться по таймеру (включение или выключение розетки).

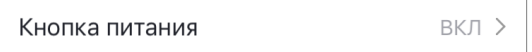

- 6. Нажать на кнопку «Сохранить».
- 7. Активировать таймер в списке.

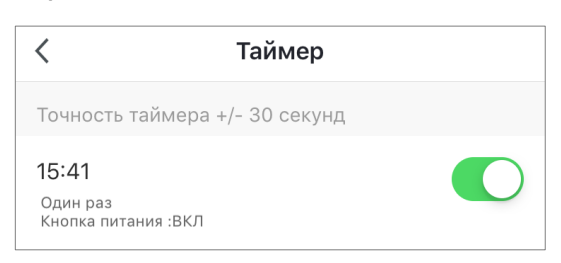

8. При необходимости внести изменения в созданный таймер, нажав на него в списке таймеров.

**ПРИМЕЧАНИЕ.** Чтобы удалить таймер, следует провести по нему пальцем справа налево во вкладке «Недельный таймер» и нажать на иконку корзины.

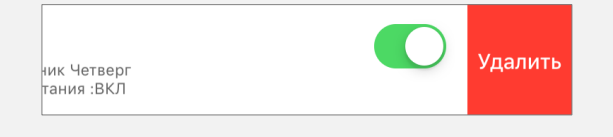

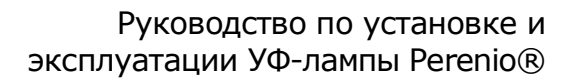

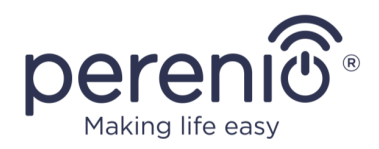

### **Настройка таймера обратного отсчета**

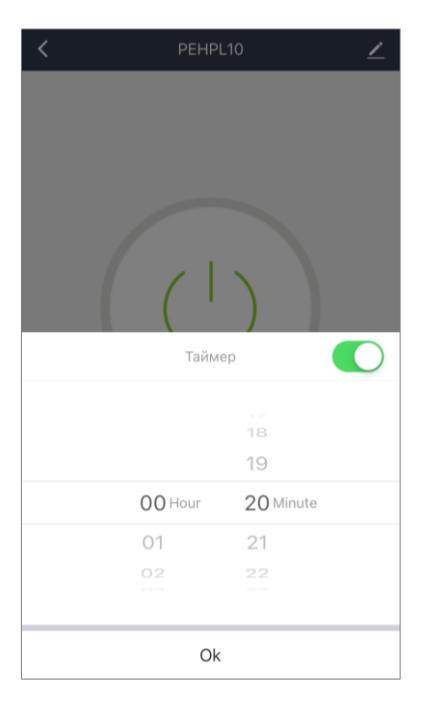

Таймер обратного отсчета можно задать, нажав на иконку «Таймер» в нижней части панели управления розеткой (см. рисунок слева).

**ПРИМЕЧАНИЕ.** Если интеллектуальная розетка включена и активирован таймер обратного отсчета, то она выключится через указанный промежуток времени, и наоборот.

Таймер считается активированным, если тумблер переведен в соответствующее состояние.

Для сохранения настроек таймера следует нажать на кнопку «ОК».

Время включения/выключения устройства будет отображаться в панели управления розеткой.

Более подробная информация по функционалу интеллектуальных розеток содержится в соответствующих руководствах, которые можно скачать на сайте компании: **perenio.by/perenio.ru**.

### <span id="page-30-0"></span>**2.5 Удаленное управление через голосовые помощники**

Для управления интеллектуальной розеткой через приложение Google Home, Yandex Smart Home (Алиса), Amazon Alexa, Apple Siri или Маруся (Mail.ru) она должна быть предварительно активирована в приложении **«Perenio Smart»** или **«Perenio Lite»**.

**ПРИМЕЧАНИЕ.** При добавлении розетки Power Link Wi-Fi в Google Home, Yandex Smart Home (Алиса), Маруся (Mail.ru), Apple Siri и/или Amazon Alexa необходимо следовать инструкциям, указанным в соответствующем приложении, а также на веб-сайте компании по ссылке **perenio.by/faq** или **perenio.ru/faq**.

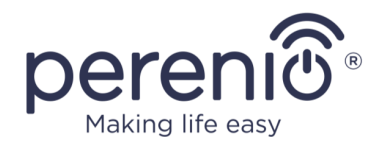

## <span id="page-31-0"></span>**2.6 Управление вручную**

Ниже приведена схема подключения УФ-лампы к электросети для ручного управления устройством.

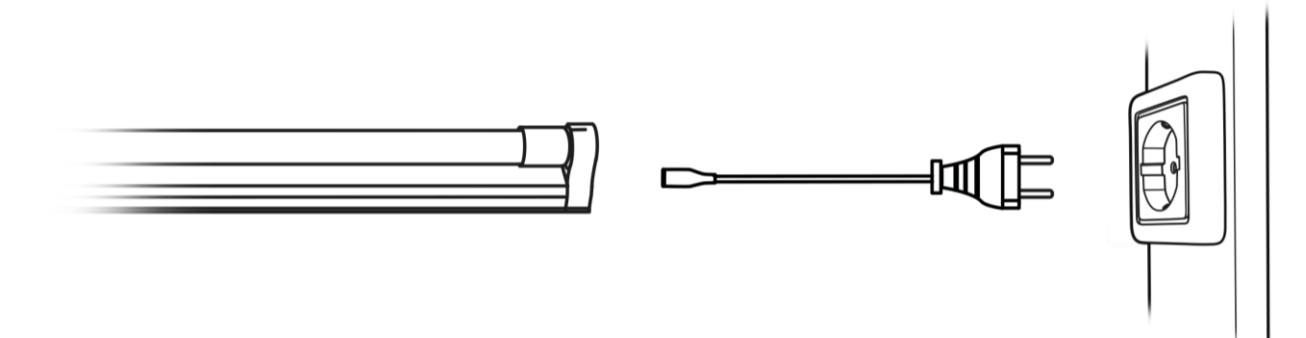

**Рисунок 6 –** Схема подключения к электросети (без Power Link)

<span id="page-31-1"></span>**ВНИМАНИЕ!** В случае ручного управления пользователь обязан соблюдать правила нахождения в помещении, подверженном УФ-обработке, т.е. носить специальные средства защиты глаз и кожи.

Управление УФ-лампой вручную осуществляется следующим образом:

- 1. Чтобы включить УФ-лампу, необходимо подключить ее к электросети с помощью кабеля.
- 2. Чтобы выключить УФ-лампу, необходимо отключить ее от электросети.

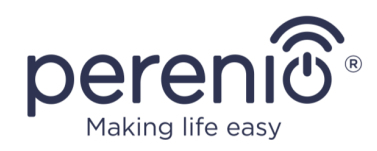

## <span id="page-32-0"></span>**3 Техническое обслуживание и ремонт**

УФ-лампа **Perenio® Smart Health** не требует специального технического обслуживания в ходе эксплуатации. Тем не менее, с целью поддержания надлежащего состояния и стабильной работы устройства необходимо соблюдать меры предосторожности и правила безопасного использования устройства (см. раздел «Ограничения и предупреждения»).

Ремонт УФ-лампы **Perenio® Smart Health** осуществляется в сервисных центрах, при этом УФ-трубка ремонту не подлежит из-за наличия в ней ртути.

В случае гарантийного ремонта или замены необходимо обратиться к продавцу с чеком и приобретенным устройством.

Для получения более подробной информации по замене и ремонту устройства следует обращаться к местному представителю компании либо в службу техподдержки через веб-сайт **[perenio.by/perenio.ru](http://www.perenio.ru/)**.

**ПРИМЕЧАНИЕ.** Расчетный срок эксплуатации УФ-трубки составляет 6000 часов работы. По истечении данного периода происходят определенные изменения, в результате которых кварц перестает излучать коротковолновое ультрафиолетовое излучение, и обеззараживающее действие прекращается.

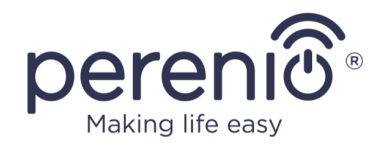

## <span id="page-33-0"></span>**4 Гарантийные обязательства**

Срок гарантийного обслуживания портативной УФ-лампы составляет **24 (двадцать четыре) месяца** с даты ее продажи конечному покупателю.

Срок гарантии на кабель составляет **6 (шесть) месяцев** с даты реализации конечному потребителю.

**ВНИМАНИЕ!** На УФ-трубку гарантия не распространяется, поскольку они подвержены естественному износу и подлежат периодической замене в сервисных центрах.

Срок службы устройства, заявленный производителем, составляет **6000 часов** для УФ-трубки.

Гарантийный талон считается действительным только в случае его правильного и полного заполнения компанией-продавцом. При приобретении устройства следует проверять, чтобы его серийный номер и модель соответствовали сведениям, указанным в гарантийном талоне.

Если гарантийный талон заполнен не полностью либо неразборчиво, он признается недействительным. В данном случае рекомендуется обратиться к продавцу для получения правильно заполненного гарантийного талона. Также допускается предоставлять товарный и кассовый чеки либо иные документы, подтверждающие факт и дату продажи устройства. За дату продажи принимается дата, указанная на товарном/кассовом чеке либо ином соответствующем документе. Если дату продажи установить невозможно, гарантийный срок исчисляется со дня производства устройства.

Производитель гарантирует отсутствие дефектов всех материалов, комплектующих и сборки продукции торговой марки Perenio® при условии нормальной эксплуатации в течение гарантийного срока. Ограниченная гарантия распространяется только на первого конечного покупателя продукции Perenio® и не может быть передана последующему покупателю.

Для гарантийной замены устройство должно быть возвращено компаниипродавцу вместе с чеком. Гарантийные обязательства на продукцию торговой марки Perenio® предоставляются только в стране ее приобретения.

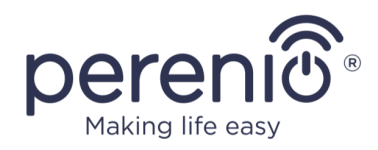

## **ПОРЯДОК ГАРАНТИЙНОГО ОБСЛУЖИВАНИЯ**

В случае обнаружения предполагаемого недостатка или дефекта устройства покупателю необходимо до истечения гарантийного срока обратиться в авторизованный сервисный центр и предоставить следующее:

- 1. Устройство с предполагаемым недостатком или дефектом.
- 2. Гарантийный талон, оформленный в соответствии с требованиями действующего законодательства, либо оригинал документа, подтверждающего покупку, с четким указанием наименования и адреса компании-продавца, а также даты и места покупки.

#### **ОГРАНИЧЕНИЕ ОТВЕТСТВЕННОСТИ**

Продукция торговой марки Perenio® НЕ ПОДЛЕЖИТ бесплатному гарантийному обслуживанию при выявлении следующих повреждений или дефектов:

- повреждения, вызванные действием непреодолимой силы, несчастными случаями, небрежностью, умышленными или неосторожными действиями (бездействием) покупателя или третьих лиц;
- повреждения, вызванные воздействием других предметов, включая, помимо прочего, воздействие влаги, сырости, экстремальных температур или условий окружающей среды (либо в случае их резкого изменения), коррозии, окисления, попадания пищи или жидкости и воздействие химикатов, животных, насекомых и продуктов их жизнедеятельности;
- если устройство (принадлежности, комплектующие) было вскрыто (нарушена целостность пломб), изменено или отремонтировано иным лицом, помимо авторизованного сервисного центра, либо с использованием несанкционированных запасных частей;
- дефекты или урон, нанесенные неправильной эксплуатацией устройства, использованием не по назначению, включая использование, противоречащее руководствам по эксплуатации;
- дефекты, вызванные естественным износом товара, включая сумки, корпуса, наборы батарей или руководства по эксплуатации;
- если серийный номер (заводские наклейки), дата производства или наименование модели на корпусе устройства были каким-либо образом удалены, стерты, повреждены, изменены или неразборчивы;
- в случае нарушения правил и условий эксплуатации, а также установки устройства, изложенных в руководстве по эксплуатации;
- трещины и царапины, а также другие дефекты, полученные в результате транспортировки, эксплуатации покупателем или небрежным обращением с его стороны;

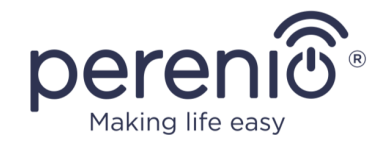

- механические повреждения, возникшие после передачи устройства пользователю, включая повреждения, причиненные острыми предметами, сгибанием, сжатием, падением и т.д.;
- повреждения, вызванные несоответствием стандартам параметров питающих, телекоммуникационных, кабельных сетей и аналогичных внешних факторов.

НАСТОЯЩАЯ ОГРАНИЧЕННАЯ ГАРАНТИЯ ЯВЛЯЕТСЯ ИСКЛЮЧИТЕЛЬНОЙ И ЕДИНСТВЕННОЙ ПРЕДОСТАВЛЯЕМОЙ ГАРАНТИЕЙ, ЗАМЕНЯЮЩЕЙ ЛЮБЫЕ ДРУГИЕ ЯВНЫЕ И ПОДРАЗУМЕВАЕМЫЕ ГАРАНТИИ. ПРОИЗВОДИТЕЛЬ НЕ ПРЕДОСТАВЛЯЕТ НИКАКИХ ГАРАНТИЙ, БУДЬ ТО ЯВНЫХ ИЛИ КОСВЕННЫХ, ВЫХОДЯЩИХ ЗА ПРЕДЕЛЫ СОДЕРЖАЩЕГОСЯ В ДАННОМ ДОКУМЕНТЕ ОПИСАНИЯ, ВКЛЮЧАЯ КОСВЕННУЮ ГАРАНТИЮ ТОВАРНОЙ ПРИГОДНОСТИ И СООТВЕТСТВИЯ ОПРЕДЕЛЕННОМУ НАЗНАЧЕНИЮ. НА УСМОТРЕНИЕ ПОКУПАТЕЛЯ ОСТАЕТСЯ ИСПОЛЬЗОВАНИЕ НЕИСПРАВНОГО, ДЕФЕКТНОГО И НЕДОПУСТИМОГО К ПРИМЕНЕНИЮ УСТРОЙСТВА. ПРОИЗВОДИТЕЛЬ НЕ НЕСЕТ ОТВЕТСТВЕННОСТИ ЗА УЩЕРБ, ПРИЧИНЕННЫЙ ДРУГОЙ СОБСТВЕННОСТИ ПО ПРИЧИНЕ ЛЮБЫХ ДЕФЕКТОВ УСТРОЙСТВА, УТРАТУ УСТРОЙСТВОМ ПОЛЕЗНОСТИ, ПОТЕРЮ ВРЕМЕНИ, А ТАКЖЕ ЗА КАКОЙ-ЛИБО ОСОБЫЙ, СЛУЧАЙНЫЙ, ОПОСРЕДОВАННЫЙ ИЛИ КОСВЕННЫЙ УЩЕРБ, ШТРАФНЫЕ УБЫТКИ ИЛИ ПОТЕРИ, ВКЛЮЧАЯ, ПОМИМО ПРОЧЕГО, КОММЕРЧЕСКИЙ УЩЕРБ, ПОТЕРЮ ПРИБЫЛИ, УПУЩЕННУЮ ВЫГОДУ, УТРАТУ КОНФИДЕНЦИАЛЬНОЙ ИЛИ ИНОЙ ИНФОРМАЦИИ, УБЫТКИ, ВЫЗВАННЫЕ ПЕРЕРЫВАМИ В КОММЕРЧЕСКОЙ ИЛИ ПРОИЗВОДСТВЕННОЙ ДЕЯТЕЛЬНОСТИ ПО ПРИЧИНЕ ТОГО, ЧТО УСТРОЙСТВО БЫЛО ПРИЗНАНО НЕИСПРАВНЫМ, С ДЕФЕКТАМИ И НЕДОПУСТИМЫМ К ПРИМЕНЕНИЮ.

Настоящая ограниченная гарантия дает покупателю определенные юридические права. Покупатель может также иметь другие права, соответствующие местному законодательству по защите прав потребителя, которые могут не совпадать с данной ограниченной гарантией. Для полного понимания своих прав необходимо ознакомиться с местным законодательством.

**ПРИМЕЧАНИЕ.** Производитель не выпускает оборудование для сферы «жизненно важных задач». Под устройствами для «жизненно важных задач» подразумеваются системы жизнеобеспечения, медицинское оборудование, медицинские устройства, связанные с имплантацией, коммерческие перевозки, ядерное оборудование или системы и любые другие области применения, где отказ оборудования может нанести вред здоровью человека либо привести к его смерти, а также к повреждению имущества.

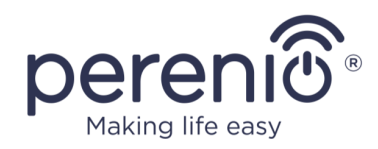

## <span id="page-36-0"></span>**5 Хранение, транспортировка и утилизация**

УФ-лампа может перевозиться любым видом крытых транспортных средств (в железнодорожных вагонах, закрытых автомашинах, герметизированных отапливаемых отсеках самолетов и т.д.) в соответствии с требованиями действующих нормативных документов, применяемых к хрупким грузам, подверженным воздействию влаги.

Аналогичные требования действующих нормативных документов применяются к условиям хранения устройства на складе поставщика.

В соответствии с правилами обращения с отходами электрического и электронного оборудования (WEEE)\* все электрические и электронные изделия по окончании срока службы подлежат раздельному сбору и не могут быть утилизированы вместе с несортированными бытовыми отходами.

Детали пришедших в негодность устройств должны быть отделены и отсортированы по типу материала. Таким образом, каждый пользователь может оказать содействие повторному использованию, переработке и другим формам восстановления отходов электрического и электронного оборудования. Правильный сбор, переработка и утилизация данных устройств помогут избежать потенциального воздействия на окружающую среду и здоровье человека вредных веществ, содержащихся в их составе.

Для утилизации устройства его необходимо вернуть в пункт продажи или в местный пункт сбора отходов и переработки, рекомендованный государством или местными органами власти. Утилизация производится согласно действующему законодательству и предписаниям соответствующей страны.

Для получения более подробной информации о способах правильной утилизации бывшего в употреблении устройства следует обратиться к поставщику устройств, в службу утилизации отходов или представителям местной власти, отвечающим за утилизацию отходов.

**ПРИМЕЧАНИЕ.** При транспортировке и хранении устройств необходимо соблюдать температурный и влажностный режимы, указанные в соответствующих таблицах технических характеристик настоящего руководства.

<sup>\*</sup> Отходы электрического и электронного оборудования, или WEEE, означают электрическое или электронное оборудование, бывшее в употреблении, включая все компоненты, узлы, расходные материалы, которые являются частью оборудования на момент его снятия с эксплуатации (в том числе входящие в комплект поставки батарейки/аккумуляторные батареи (при наличии), компоненты, содержащие ртуть и др.).

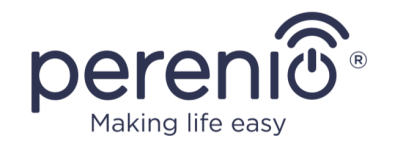

Для утилизации устройства, в составе которого присутствует ртуть, необходимо передавать его в местный пункт переработки. Это обусловлено следующими причинами:

- в случае повреждения УФ-трубки пары ртути попадут в воздух, воду и/или почву и загрязнят их, а также могут нанести вред здоровью человека в случае вдыхания паров;
- компоненты УФ-лампы могут также требовать проведения вторичной переработки.

Если пользователь не может передать устройство для утилизации в специализированное учреждение по приему и переработке ламп, то его также можно сдать в строительно-хозяйственный магазин, местное отделение МЧС или аналогичное учреждение.

Для получения подробных сведений о переработке настоящего устройства следует обратиться в службу ликвидации бытовых отходов.

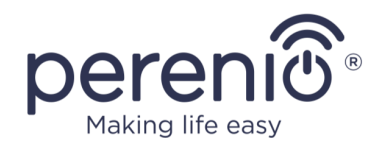

## <span id="page-38-0"></span>**6 Прочая информация**

#### **Сведения о производителе**

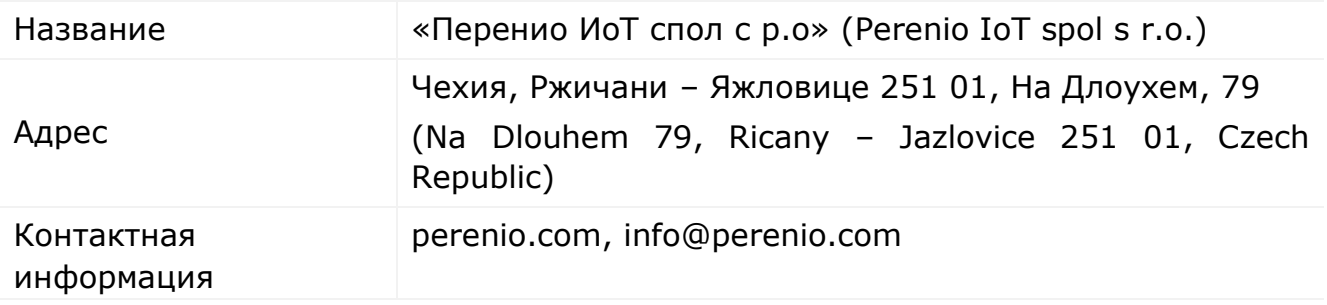

#### **Сведения о компании-импортере**

#### Российская Федерация:

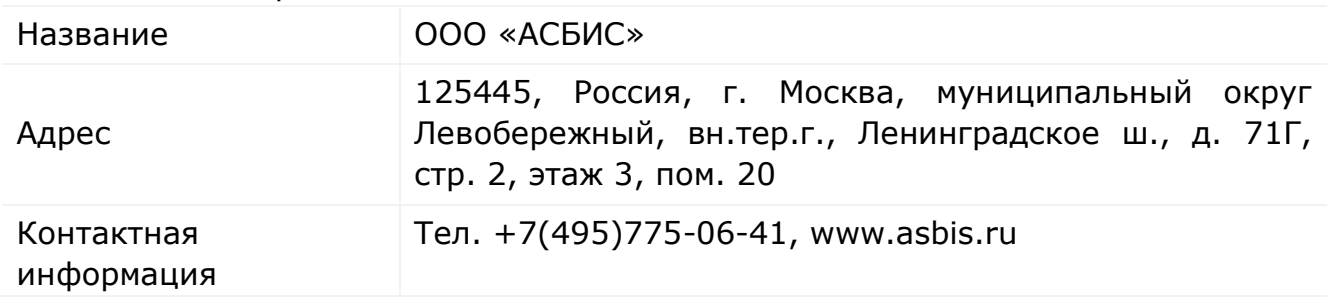

#### Республика Беларусь

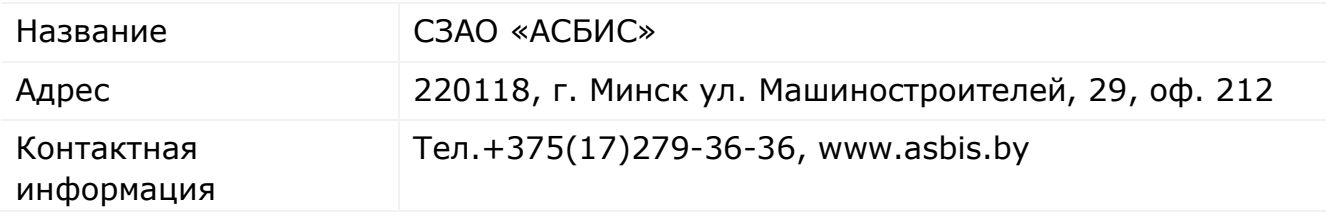

## **Сведения об организации, осуществляющей гарантийное обслуживание и принимающей претензии по качеству**

#### Российская Федерация:

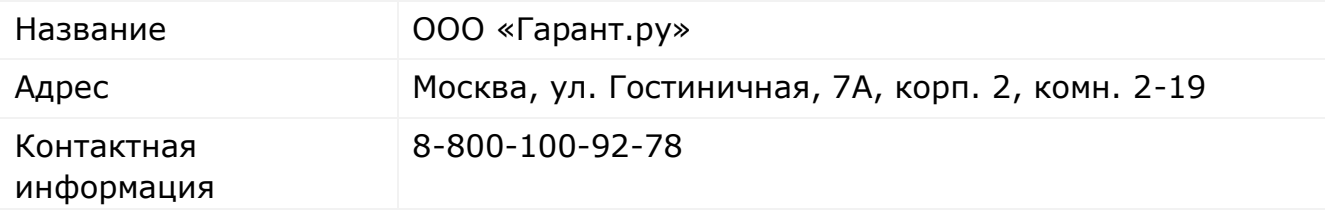

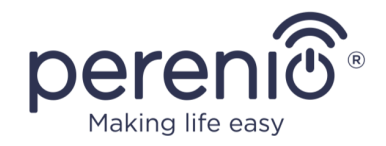

#### Республика Беларусь:

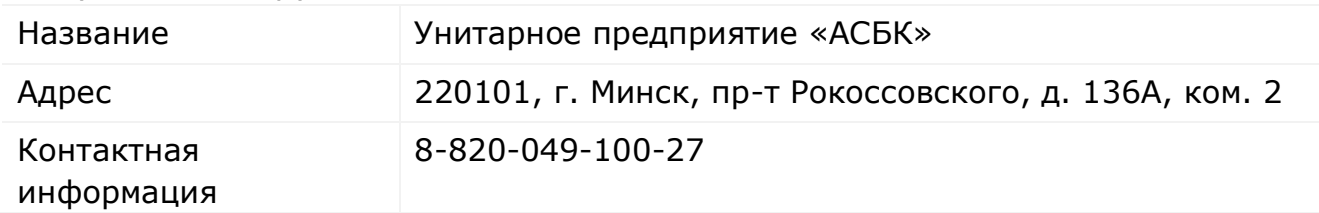

#### **Сведения о полученных сертификатах и декларациях о соответствии**

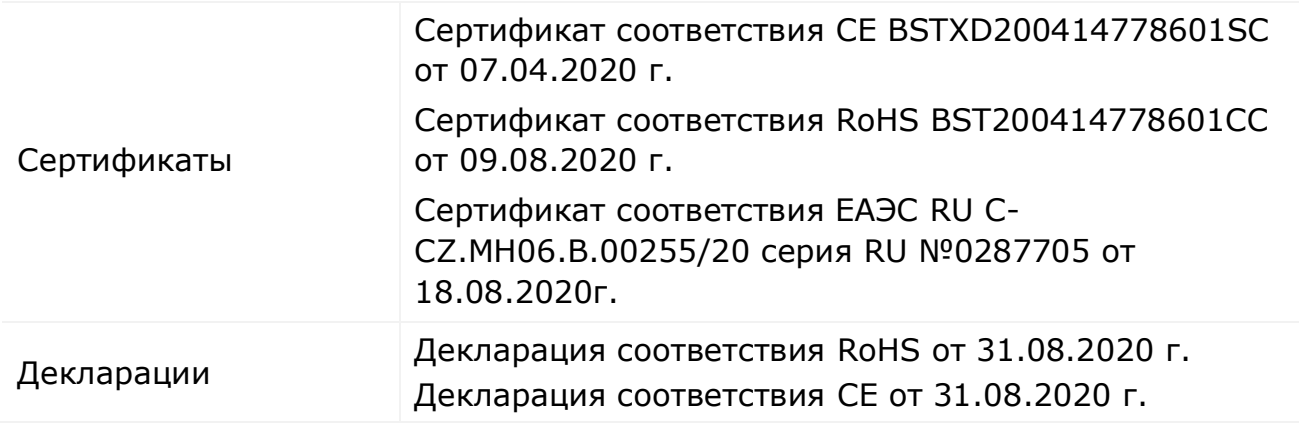

Адреса сервисных центров можно найти на сайтах **[perenio.by/perenio.ru](http://www.perenio.ru/)** в разделе «Поддержка» либо позвонить на единый номер технической поддержки (8-800-100-92-78 (РФ) или 8-820-049-100-27 (РБ) – бесплатный звонок) для получения более подробной информации.

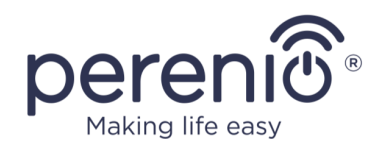

## <span id="page-40-0"></span>**7 Поиск и устранение неисправностей**

В таблице ниже приведены типичные ошибки и проблемы, возникающие при подключении и настройке УФ-лампы.

<span id="page-40-1"></span>Таблица 3 - Типичные ошибки и способы их устранения

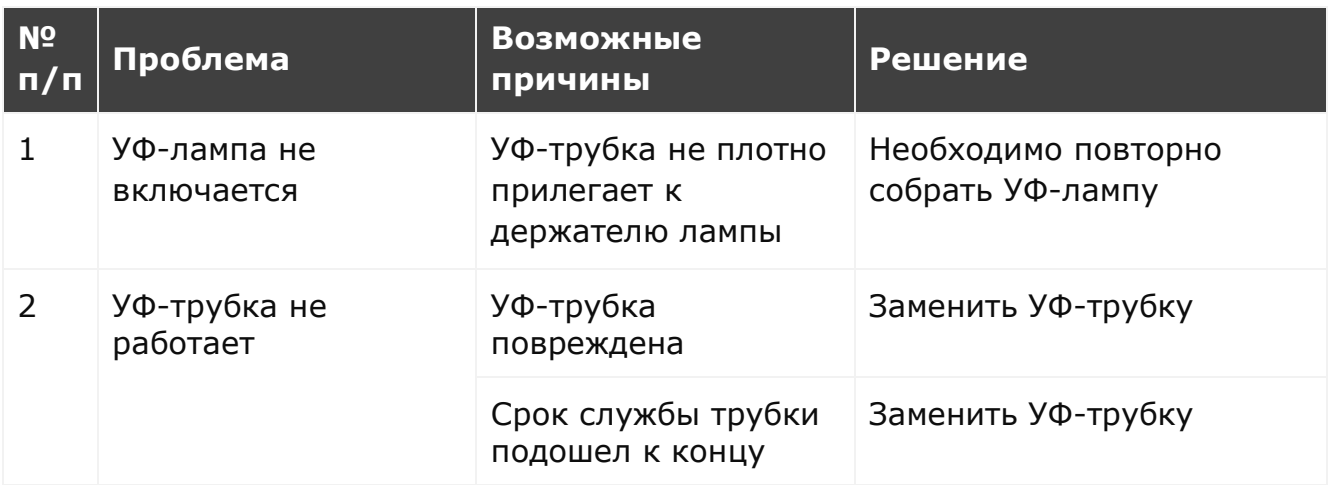

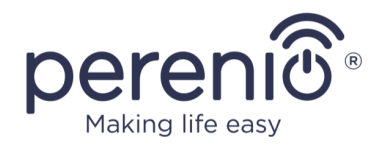

## <span id="page-41-0"></span>**8 Глоссарий**

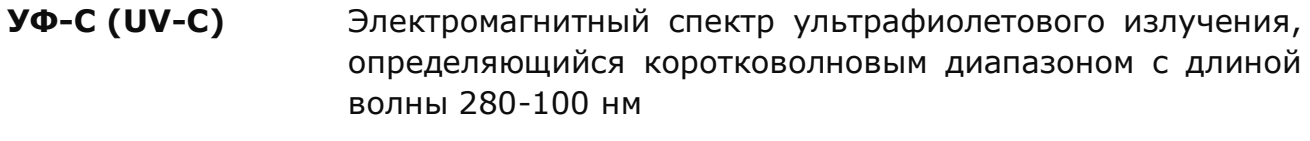

**IP20** Степень защиты устройства, обозначающая, что детали, находящиеся внутри корпуса, защищены от проникновения пальцев или предметов длиной более 80 мм и твердых тел размером более 12 мм. Защита от влаги отсутствует.